# **د کمپیوټر اساسات**

# 8 Ketabton.

1398

**لیکوال : احسان الله محمدي**

(c) ketabton.com: The Digital Library

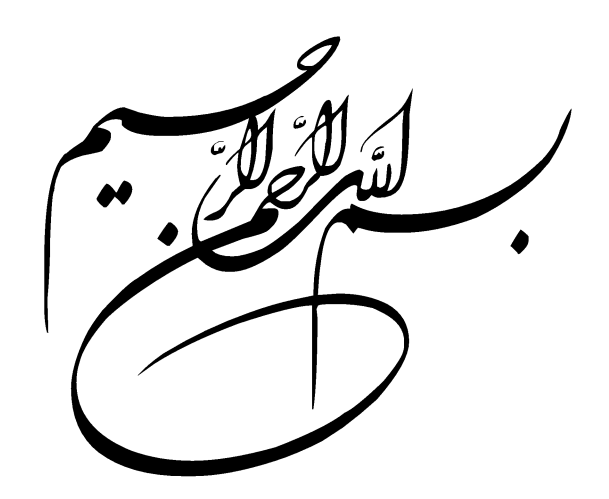

# **ډالۍ**

- ❖ خپل ګران پالر ته، چې د خپلو اوالدونو د زده کړو په بهېر کې یې معنوي او مادی مرسته کړي ده.
- ❖ خپلې ګرانې مور ته، چې غېږه یې زما د روزنې لومړۍ زانګو ده او د زده کړو په اوږد سفر کې یې تل په خپلو دعاګانو نازولی یم.
	- ❖ خپلو خوږ هېواد والو ته چې د ټکنالوژۍ په اړه غواړي معلومات ترالسه کړي.

په پوره مینه یې ورته ډالۍ کوم

**)محمدي(**

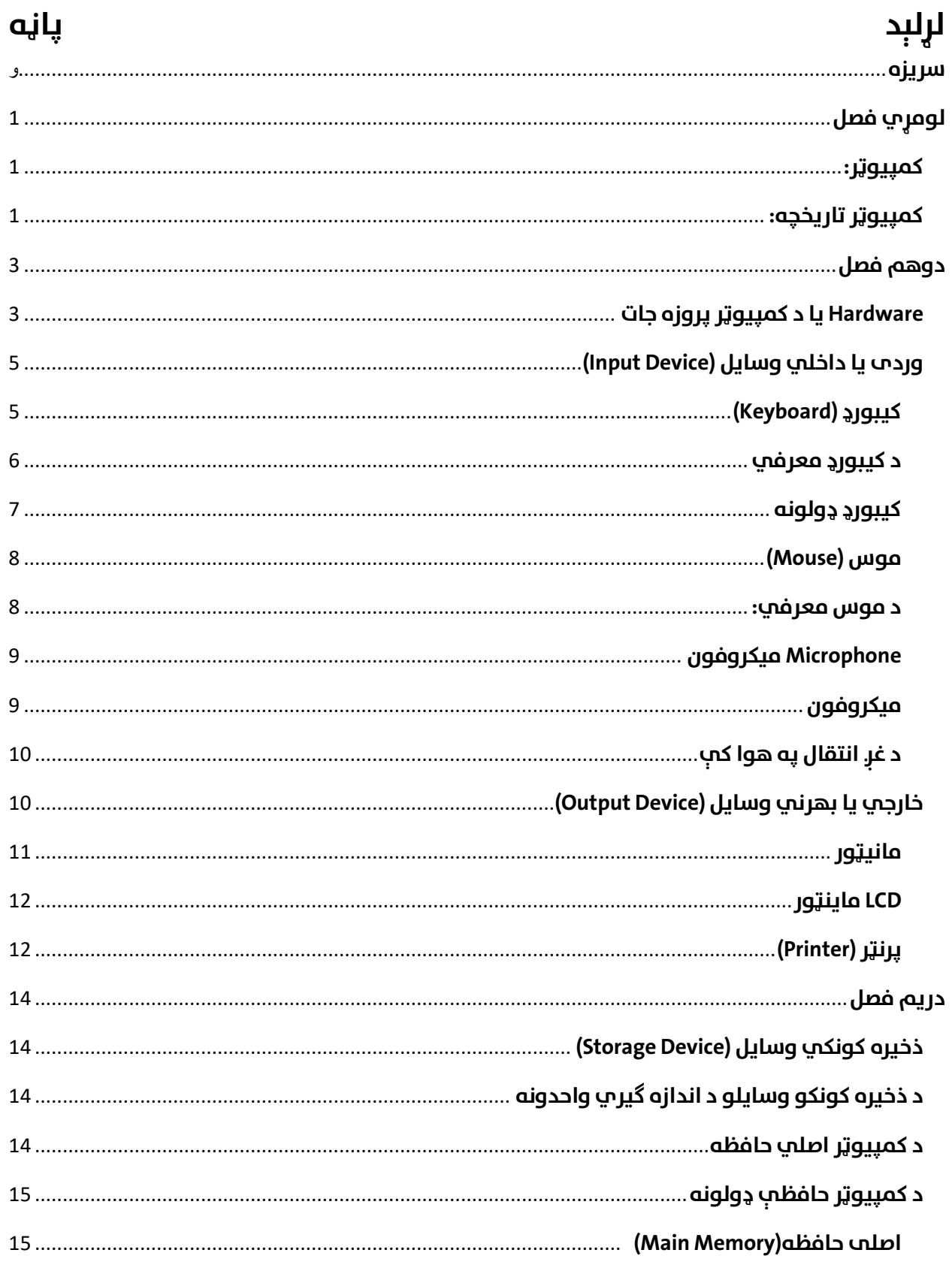

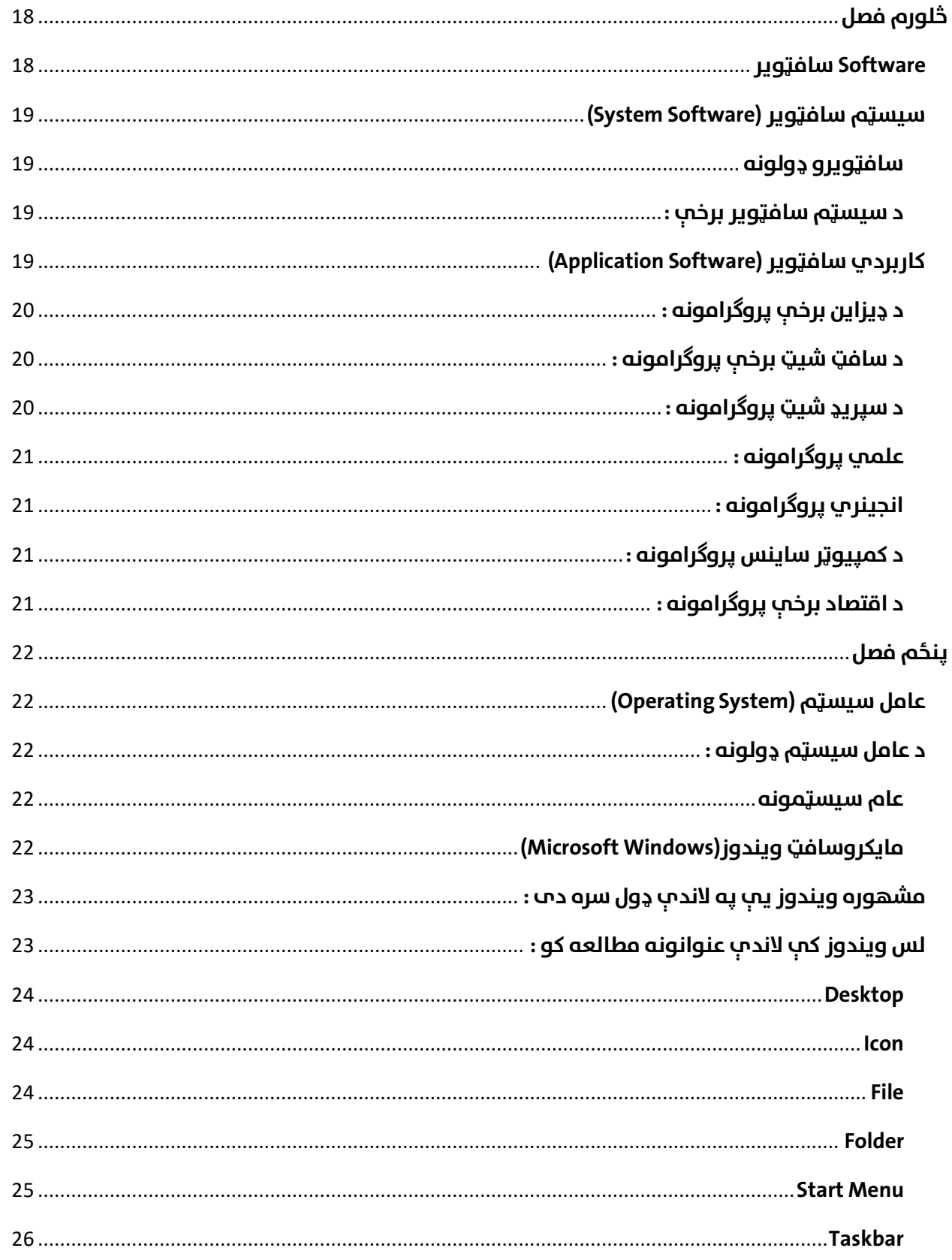

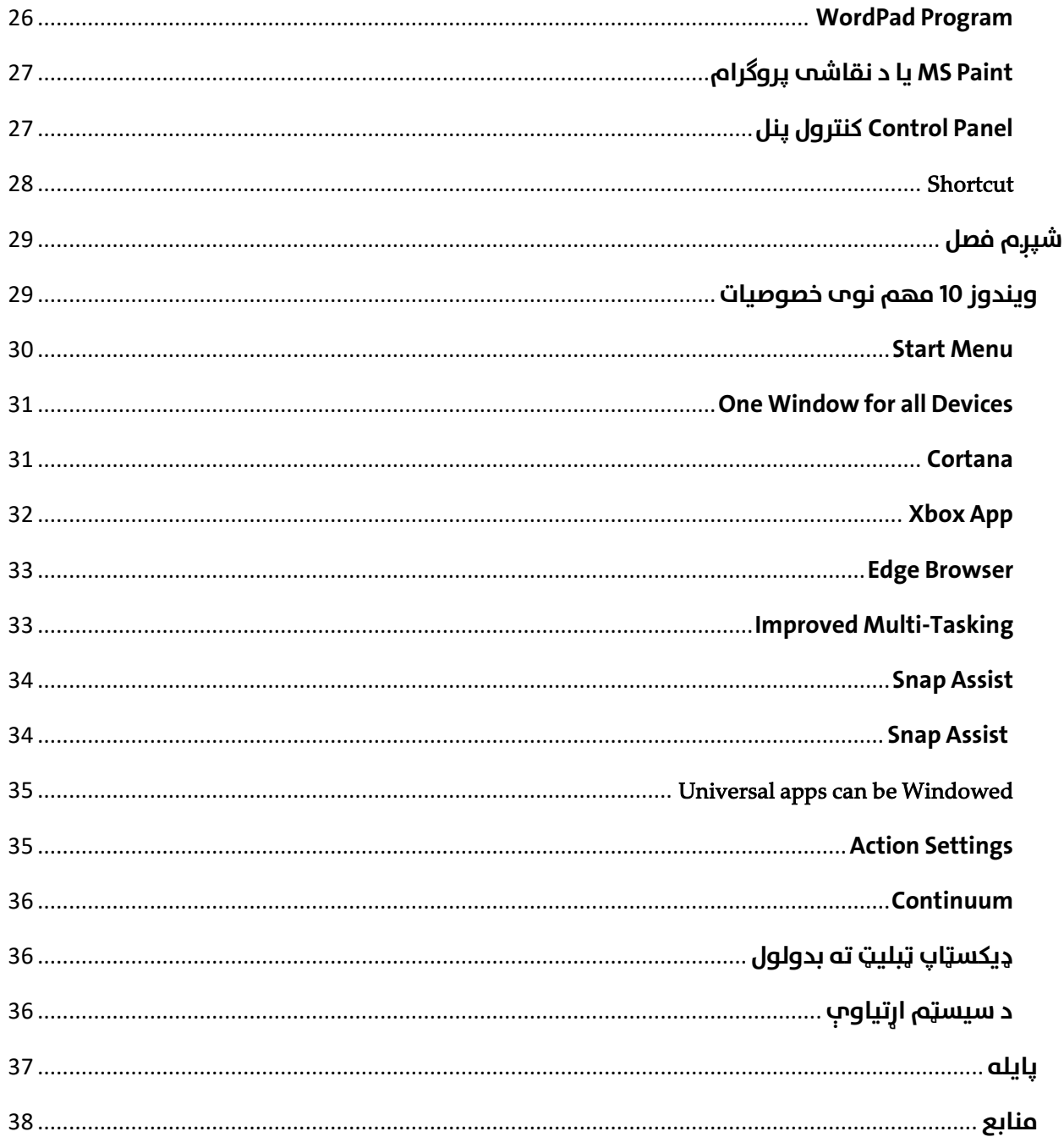

 $\bullet$ 

# **رسیزه**

د الله پاک د بې شمېره احسانونو څخه یو هم علم دی، چې موږ ټولو انسانانو ته یې پېرزو کړی. علم هغه دریاب دی چې بې شمېره لارې پکې موجودې دي د هر ډول مشکلاتو څخه د خلاصون لپاره نو ما هم و غوښتل چې د خپل مسلک سره سم خپلو هېوادوالو لپاره د ټکنالوژۍ په برخه کې یوه ناچېزه ډالۍ وړاندې کړم. تاسو يواځې په دغه کتاب بسنه مه کوئ، مخ ته لاړ شئ، نور اضافي معلومات ترلاسه کړئ او مطالعه یې کړئ. دا کتاب تاسو لپاره يواځې د پرمختګ یو رهنام دی.

لومړی ویلی شم چې اوس مهال کمپیوټر هغه ماشین چې ټوله نړۍ د هغې په واسطه کنترولیږي او دا ټول پرمختگ د همدغه کوچني کمپیوټر په واسطه رامنځته شول، اوس مهال هره برخه د کمپیوټر د استمال څخه بې برخې پاتې نه ده. د مثال په توگه کمپیوټر په انجینري برخه کې د نقشو د ډیزاین لپاره، په اقتصاد کې د معاملاتو د ترسره کولو، انلالین تجارت او داسې نور، د زارعت په برخه کې د پرمختللو ماشینونو په واسطه کارونه ترسره کول، د ژورنالیزم په برخه کې د راډیو، تلویزیون او داسې نورو رسنیو لپاره برنامې اماده کوي، خپله د کمپیوټر ساینس په برخه کې یې استمال او داسې په زرهاو نور مثالونه هم شته.

په دغه کوچني کتاب کې مې وغوښتل ،چې د کمپیوټر په اړه خالصه معلومات، د کمپیوټر برخې، خصوصیات یې، عامل سیسټمونه، مختلفو پروګرامونو نومونه مې هم پکې ذکر کړل او همدارنګه په آخر کې د وینډوز لس په اړه معلومات او هغه نوي خصوصیات چې پکې اضافه شوي دي. نو هیله لرم چې د پام وړ مو وگرځي او ښه گټه ترې واخلۍ.

که چېرې وګورو په پښتو ژبه کې لیکنې هم کمې تر ستوګو کیږي، نو ځکه مې وغوښتل چې په پښتو ژبه یې ولیکم. که چېري زما څخه کومه کمي پکې شوی وي نو ستاسو درنو لوستونکو څخه بخښنه غواړم او زما کوښښ دا دی تر څو نور داسې کتابونه ولیکم چې د هېواد د پرمختگ په ډگر کې نور هم گټور تمام شي. ستاسو د نېکو مشورو او دعاګانو په هيله!

#### **احسان الله »محمدي«**

# **لومړي فصل**

#### **کمپیوټر:**

. کمپيوټر د (Compute) له کلمې څخه اخستل شوی، چې معنىٰ يې محاسبه ده

**د کمپيوټر تعريف :** کمپيوټر هغه برقي ماشين *د*ى، چې د ورځنيو مسايلو د حل لپاره استعماليږي.

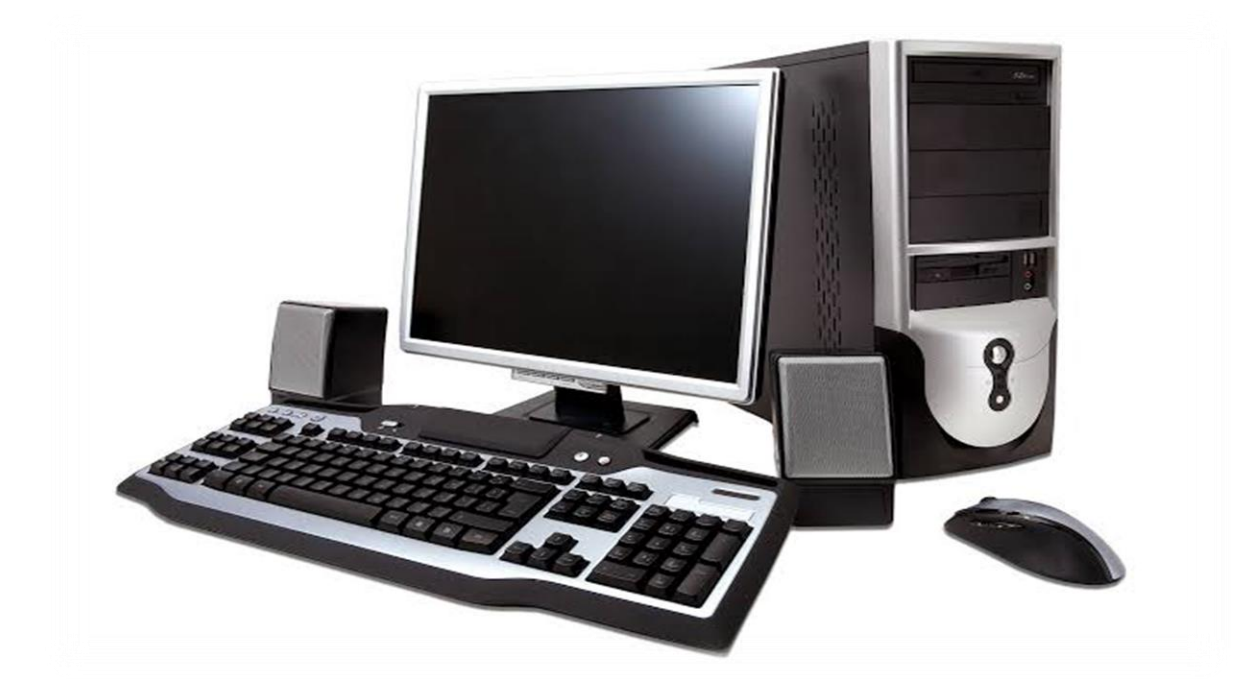

**۱.۱ شکل ډیکسټاپ کمپیوټر**

# **کمپیوټر تاریخچه:**

په انگلیسي ژبه کې کمپیوټر هغه ماشین ته ویل کیږي، چې ریاضیکي عملیې سرته رسوي. د کمپیوټر کلمه په 1646 کال کې انګلیيس ژبې ته اضافه شوه، په فرانسوي ژبه کې بېا Ordinateur ورته ویل کیږي، چې مرتب کونکي ماشین ماناورکوي، په اسپانو ي ژبه کې بېا Rdenador ورته ویل کیږي، پرتګايل ژبه کې Computador ورته ویل کیږي چې معنا یې محاسبه ده، ایټالیوي ژبه کې Calcolatore ورته ویل کیږي چې د حساب ماشین معنا ورکوي، په فنلنډي ژبه کې Tietokone ورته ویل کیږي چې معنا یې د اطالعاتو ماشین دی، ایسلنډي ژبه کې tölvaورته ویل کیږي، په چنائي ژبه کې Dian nao ورته ویل کیږي چې معنا یې برقي مغز دی، فارسي ژبه کې ورته رایانه ویل کیږي، په دری کې کټ مټ کامپیوټر ورته ویل کیږي.

#### په عمومي توګه کمپیوټر په دریو برخو باندې تقسیم شوی

#### :Hardware .1

له هغه فزیکي وسايلو څخه عبارت دی، چې په سرتګو لیدل کیږي او د ملس وړ دي.

#### :Software .2

هغه پروگرامونه دي چې فزیکي وسایل په کار اچوي دا پروگرامونه موږ ته رهنمائي راکوي چې څه ډول د وسائلو څخه ګټه واخلو لومړیو کلونو کې کمپیوټر قیمته او سافټویر ارزانه و او نن سبا په ادار و کې تر ټولو لوړ مصارف په سافټویرو باندې کیږي.

:Firmware .3

هغه کوچني څو مهم پروگرامونه دي چې په دایمي ډول د سلیکان په ټوټو کې ثبت شوي، نوی Firmware په فلش کې ثبت کیږي او کولی شو چې په محتوا کې هم تغیرات راولو.

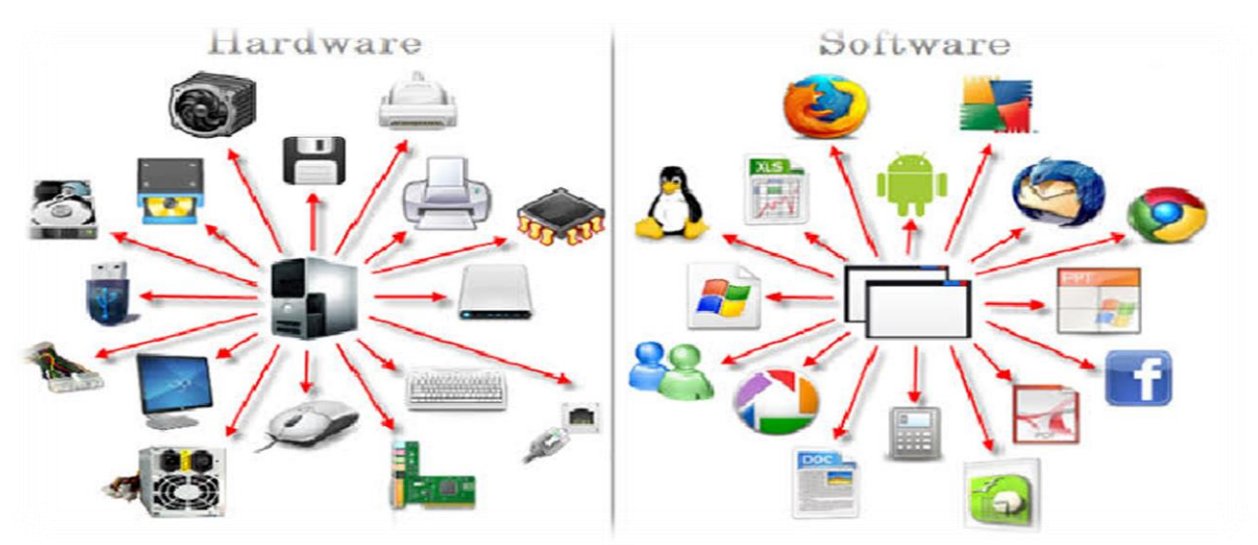

**۲.۱ شکل سافټویر او هاړدویر**

# **دوهم فصل**

# **Hardware یا د کمپیوټر پروزه جات**

هارډویر د کمپیوټر هغه الکترونیکي وسایل دي، چې د لمس وړ او په سترگو باندې لیدل کیږي،کله چې موږ کمپیوټر ته ګورو موږ دا فکر کو چې شاید دا ټول کارونه همدا وسایل تررسه کوي، خو برعکس د سافټویر په نشتون کې هېڅ کار نشی ترسره کولی.

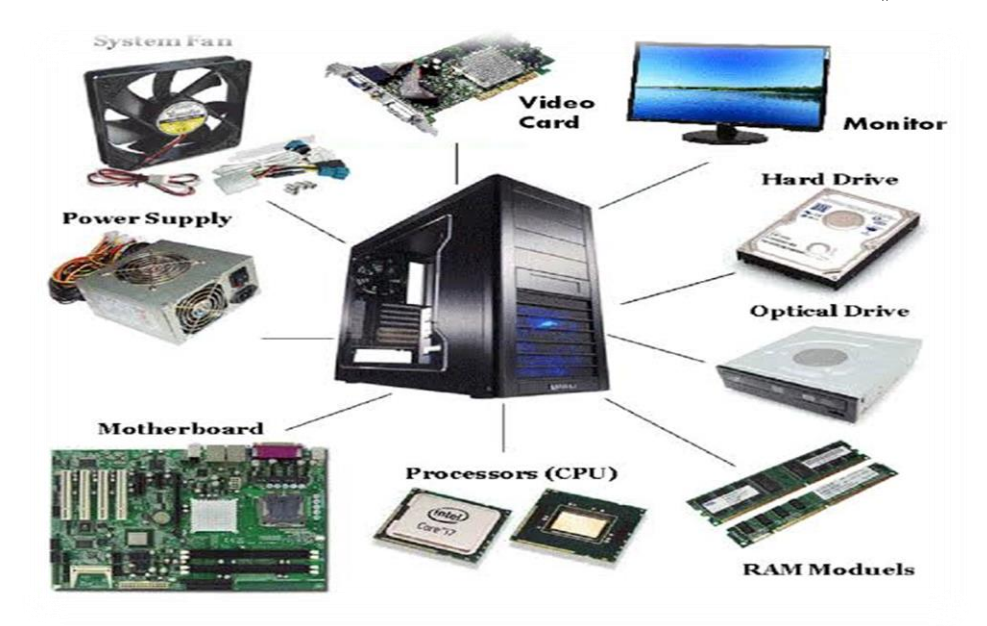

**۱.۲ شکل هارډویر**

خو دغه پروزه جات یا الکترونیکې وسایل بغیر د سافټویر یا پروگرامونو څخه کار نشی ترسره کولی د یو بل په مرسته یې ترسره کولی شي یو بل ته لازم او ملزوم دي.

#### هارډویر په لاندې ډولونو باندې تقسیم شوی

1- وردي وسایل (Input Device) هغه وسایل چې د هغې په واسطه کمپیوټر ته ډیټا داخېلېږي. مثال: موس، کیبورډ، سکن او داسې نور

-2 خروجي وسایل (Device Output( هغه وسایل چې د کمپیوټر څخه ډیټا خارجولی یا ترالسه کولی شو. مثال: مانیټور، پرنټر او داسې نور

کله چې موږ وغواړو د یو کمپیوټر څخه گټه واخلو نو عامل سیسټم ته ضرورت دی ، راځو د کمپیوټر هغه اساسی برخې چې کمپیوټر کې باید موجودې وي معريف کړو.

- ➢ Board Main : هغه اصيل بورد څخه عبارت دی چې نور هارډویر وررسه وصل وې د ارتباط لپاره.
- ➢ CPU : په کمپیوټر کې هغه مرکزي نقطه ده ، چې خام یا لومړين معلوماتو د پروسس کولو دنده پر غاړه لري.
- ➢ RAM : په کمپیوټر کې له هغه حافظې څخه عبارت ده، چې هر ځل د کمپیوټر په خالصولو، بندولو، یا reset کولو رسه معلومات له منځه ځي.
	- و  $VGA$  : یا گرافیک دنده یې د تصویرونو ایجاد او د هغوی انتقال مانیټور ته پر غاړه لري.
- و Power : هغه قدرت څخه عبارت دی، چې داخل کیدونکی $\rm AC$  بدلوي DC ته د برق سیسټم د قوي  $\rm Power$ کولو لپاره، نو ویيل شو چې پاور سيسټم تغذیه کوي هغه د خطي یا سویچنګ څخه عبارت دی.
- خ H.D.D : هغه حافظې څخه عبارت ده، چې عامل سيسټم هلته نصب او اطلاعات په دایمی توگه هلته ذخیره کیږي د کمپیوټر په خالصولو، بندولو یا reset کولو رسه معلومات له منځه نه ځي.
	- ➢ او داسې نور پروزه جات لکه کیبورډ، موس، اسپیکر، مانیټور، د غږ کارت او داسې نور.

#### کمپیوټر لاندې څلور اساسی عملیی ترسره کوي

-1 لومړنیو معلوماتو اخستل -2 لومړنیو معلوماتو پروسسول -3 پایلې یا نتیجې برابر ول -4 معلوماتو ذخیره کول

#### د کمپیوټر پروزه جات څلورو اساسی برخې لري

- 1- وردي یا داخلي وسایل (Input Device)
- -2 خارجي یا بهرين وسایل (Device Output(
	- 3- ذخیره کونکی وسایل (Storage Device)
		- 4- د سيسټم برخه (System Unit)

#### **وردی یا داخيل وسایل (Device Input(**

هغه برقي یا میخانیکي وسایل دي، چې د کمپیوټر سيسټم ته اطالعات داخلوي.

#### **مهم داخيل وسایل**

- 1. کیبورډ
- .2 موس
- .3 سکن
- .4 میکروفون

#### **کیبورډ (Keyboard(**

کیبورډ یو له هغو داخيل وسایلو څخه دی چې سيسټم ته د لیکنې، اعدادو، سمبولونو داخلولو او همدارنګه شارکټو څخه د گټه اخستنې لپاره استعمالیږي د کیبورډ جوړښت د تحریري ماشین څخه په الهام اخستلو جوړ شوي .

د کيبورډ بټنې د يو خاص استندرد پر اساس د يو بل تر څنگ ځای پر ځای شوي دي او هره بټن يو خاص نمبر لري چې د هغې په واسطه معلومات کمپيوټر ته داخليږي، ځينې وخت سمبولونو د ليکو لپاره څو دانو بټنو ته ضرورت دی چې په يوه وخت کې یې ونیسو.

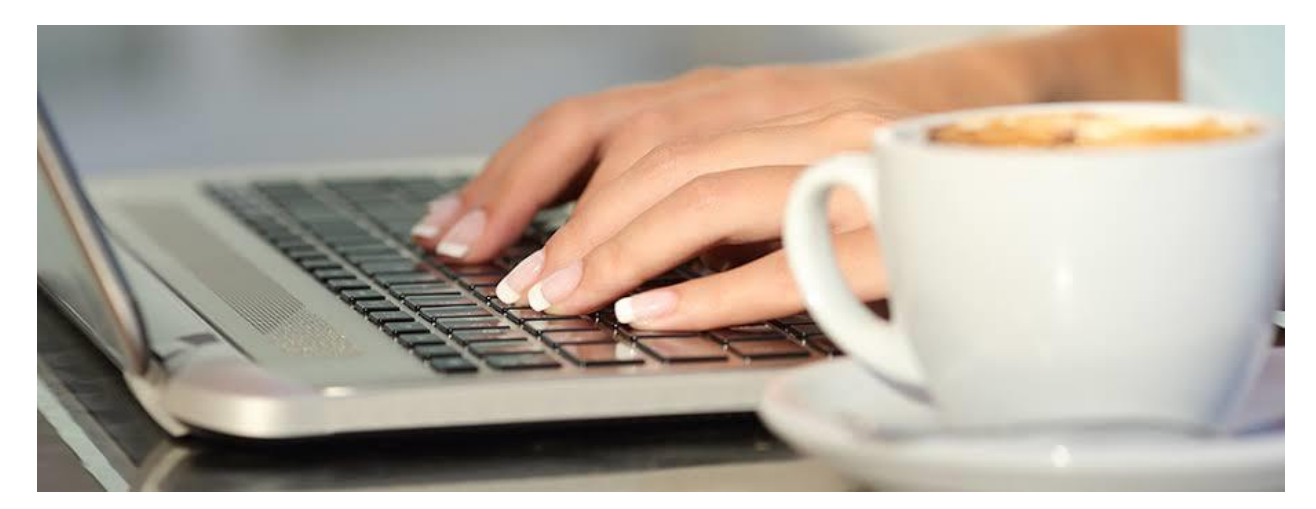

**۲.۲ شکل کیبورد**

# **د کیبورډ معريف**

کیبورډ د 102 څخه تر 104 پورې بټې لري چې دغه تعداد د نړیوال استندرد په توګه پیژندل شوې او عموماًکیبورډ 19 میلي متره اوږوالی لري او ارتفاع یې بیا توپیر لري.

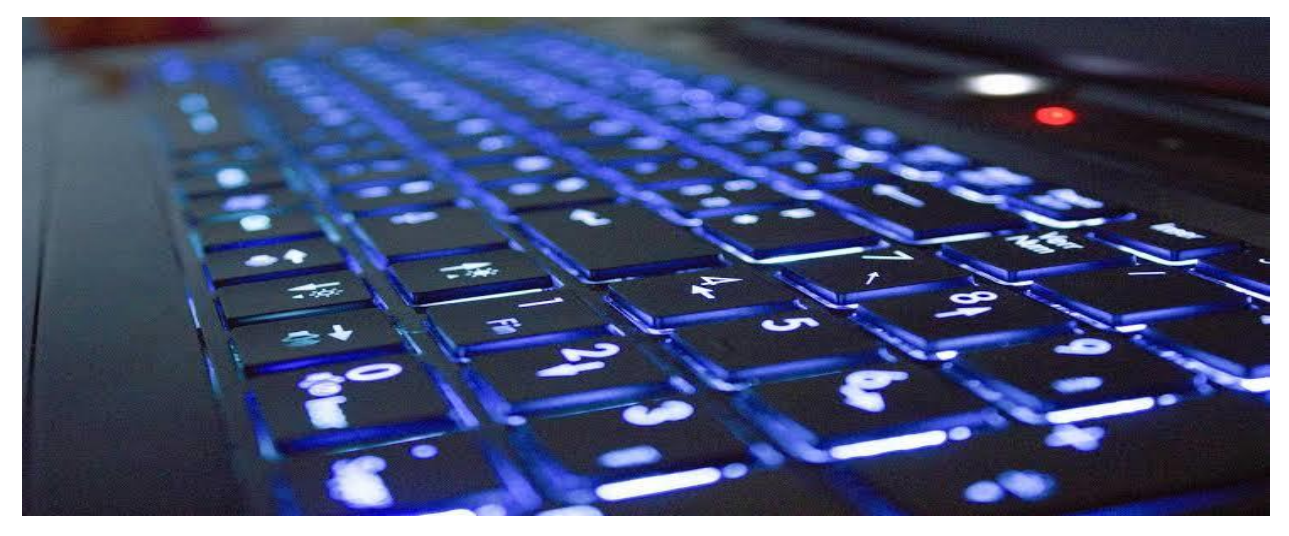

**۳.۲ شکل ګروپ لرونکي کیبورډ**

#### **کیبورډ ډولونه**

✓ Office کیبورډ چې ځانګړي د ټایپ لپاره دی ✓ مالټي مډیا کیبورډ ✓ څو اړخیزه کیبورډ خانگړي د گیم لپاره دی Gaming Keyboard  $\checkmark$ ✓ لب ټاپ کیبورډ ✓ Numeric کیبورډ ✓ اتصاالت کیبورډ

$$
\mathbf{v} \ \ \mathbf{u}_1
$$
 بې سیم کیبورډ

کيبورډ شپږ برخې لري

- Control Keys -1
- Function Keys -2
	- Typing Keys -3
- Navigation Keys -4
	- Numeric Keys -5
	- Indicator Keys -6

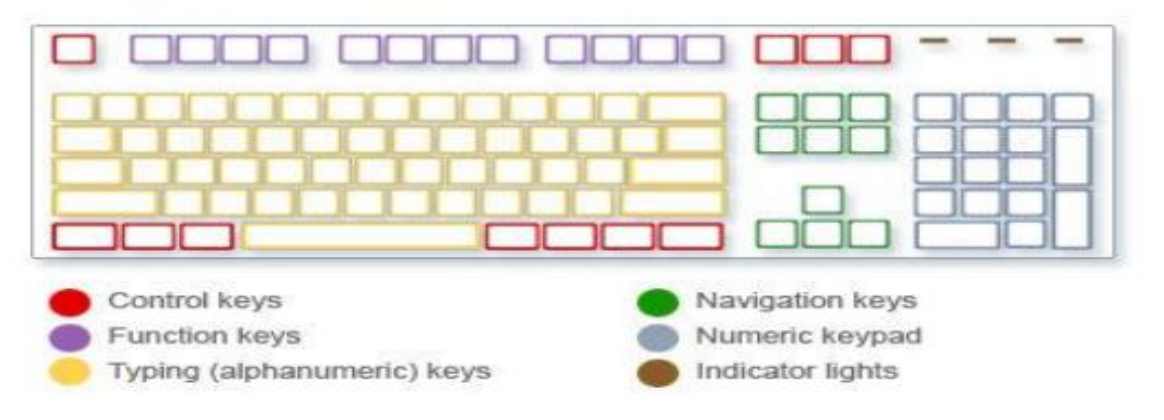

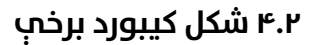

#### **موس (Mouse(**

موس هم د داخلي وسایلو څخه دی، چې د مختلفو عملیو د ترسره کولو لپاره استعمالیږي.

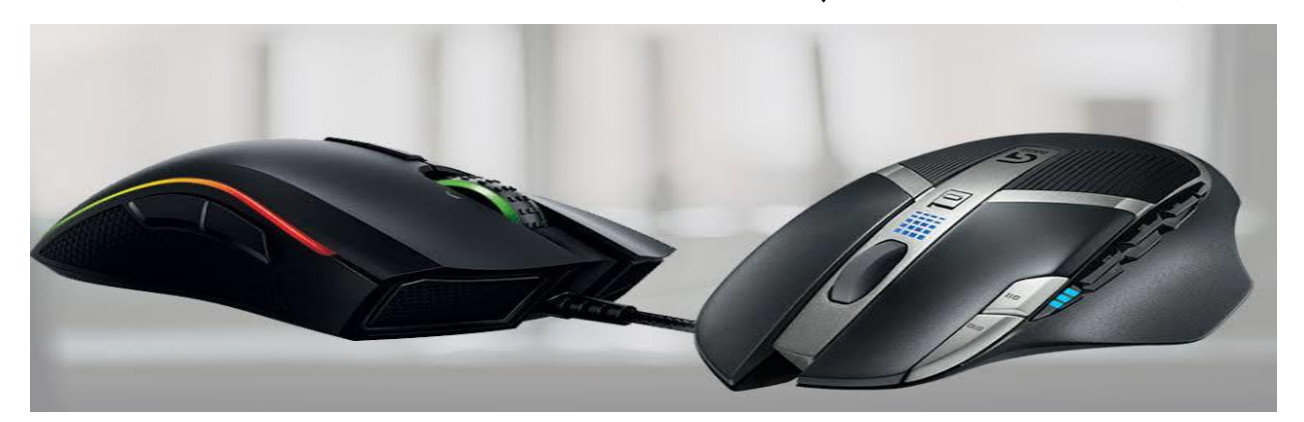

**۵.۲ شکل موس**

#### **د موس معريف**

د کمپیوټر موس دری برخې لري، چې په النډې ډول دي.

- Primary Button -1
- Secondary Button -2
	- Wheel -3

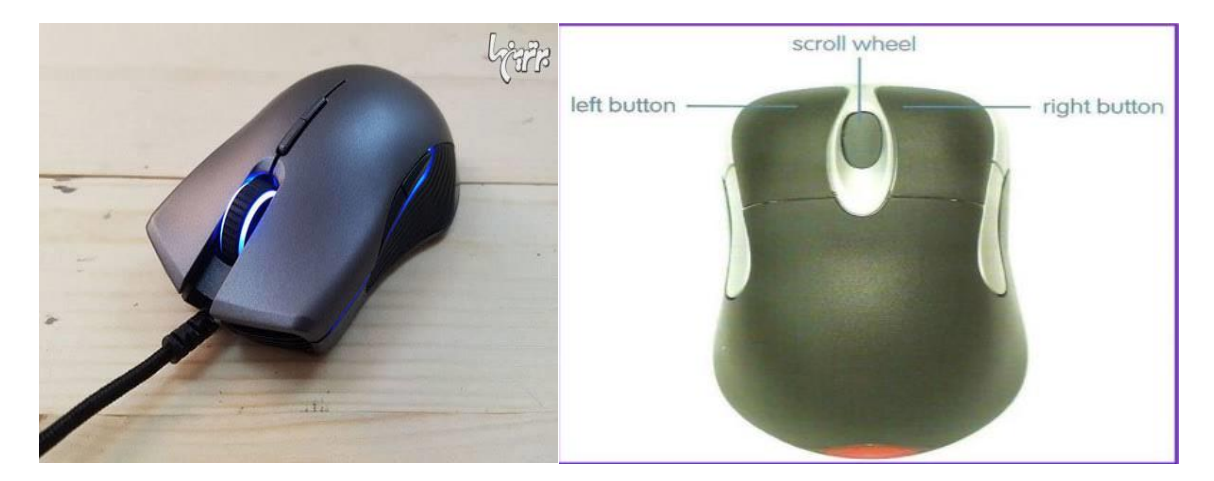

**۶.۲ شکل موس برخې**

**بېسیم موس یو تصویر :**

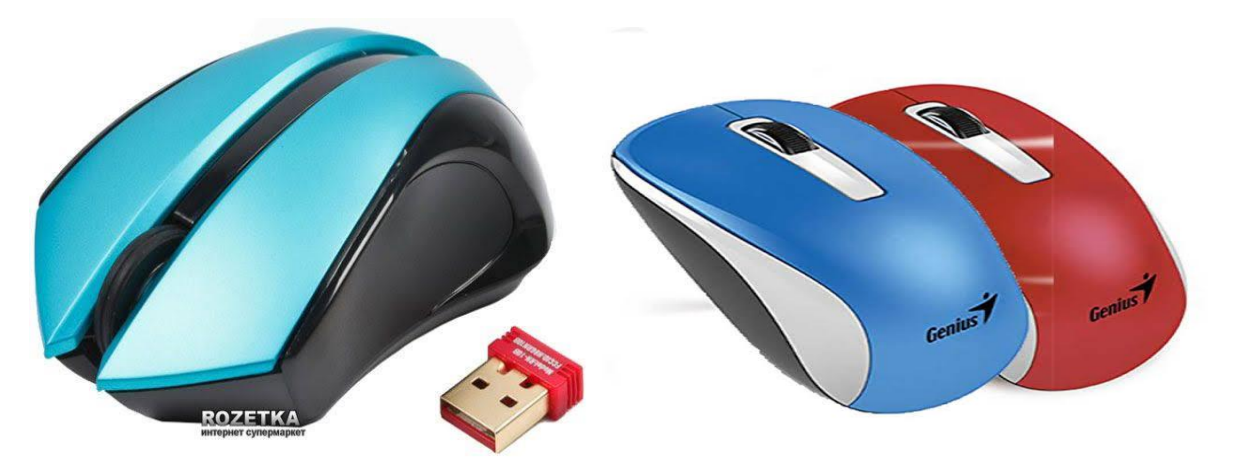

**۷.۲ شکل بې سیم موس**

# **Microphone میکروفون**

میکروفون له هغه دستګاه څخه عبارت ده، چې ترالسه کیدونکي صوتی انرژي الکرتونیکي انرژي ته بدلوي لومړنی میکروفون 1877 کال کې د توماس ادیسون لخوا په امریکا کې جوړ شوی و، چې چندان کیفیت یې نه درلود.

په اوسني وخت کې موجوده میکروفون ارزانه، با کیفیته او په هرځای کې موندل کيږي، میکروفون په اوس وخت کې مختلفو وسایلو کې پیدا کیږي لکه کمپیوټر، موبایل، رادیو، لپټاپ او داسې نورو ډیوایسو کې پیدا کیږي.

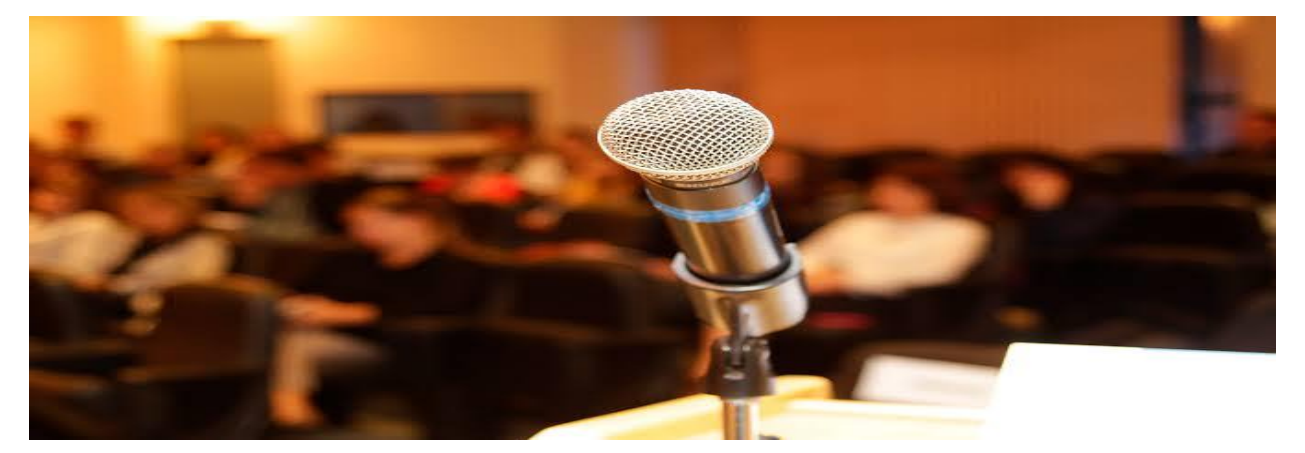

میکروفون د اسپیکر برعکس غږ پورته کونکی نه دی بلکې صوتی غږ الکرتونیکې غږ ته بدلوي.

**۸.۲ شکل میکروفون**

**د غږ انتقال په هوا کې** مخکې له دې چې میکروفون ته راشو چې څنگه کار ترسره کوي راځو لومړي هوا ته چې څنگه غږ پکې انتقال کیږي. لکه څنگه چې پوهيږو هوا خالي فضا نه ده بلکې هوا کې مختلف گازونه شتون لري چې د هغوی حجم ډېر دی، اتوم او مالکول تر منځ د زیاتې فاصلې په شتون کې نشو کولی چې هغه په سرتګو وګورو چې دغو ګازونو له جملې څخه نیتروژن، اکسیژن، آرگون او کاربن دای اکساید ته اشاره کولی شو.

اوس کله چې موږ خبرې کو نو دا خبرې په هوا کې یو مالکول بل مالیکول ته د ضربې په واسطه لیږي تر هغه ځایه چې کولی شي هغه نه ورسته زموږ غږ نشي تلای چې دا هم یو مهم دلیل دی د غږ انتقال لپاره.

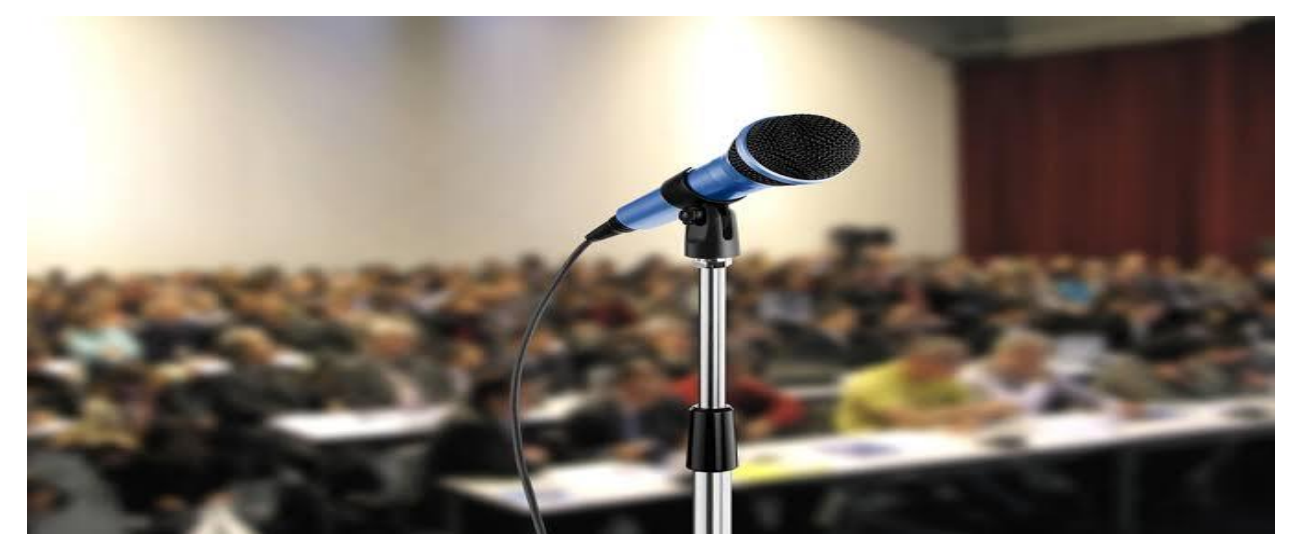

**۹.۲ شکل میکروفون بل ډول**

# **خارجي یا بهرين وسایل (Device Output(**

هغه وسایل چې د کمپیوټر څخه د اطلاعاتو خارج کولو یا یې ترلاسه کولو لپاره استعمالیږي خارجي یا بهرني وسایلو په نامه یادیږي.

**دلته یو څو خارجي وسایل به درته معرفی کړو** 

✓ مانیټور ✓ پرنټر ✓ لوډسپکر ✓ پروجکتور

#### **مانیټور**

یو له خروجي ډیوایسونو څخه دی، چې د اطلاعاتو د ښودلو لپاره استعمالیږي.کله چې موږ په کیبورډ کې یو څه ټايپ کړو، نو هغه ټول په مانیټور باندې ښودل کیږي.

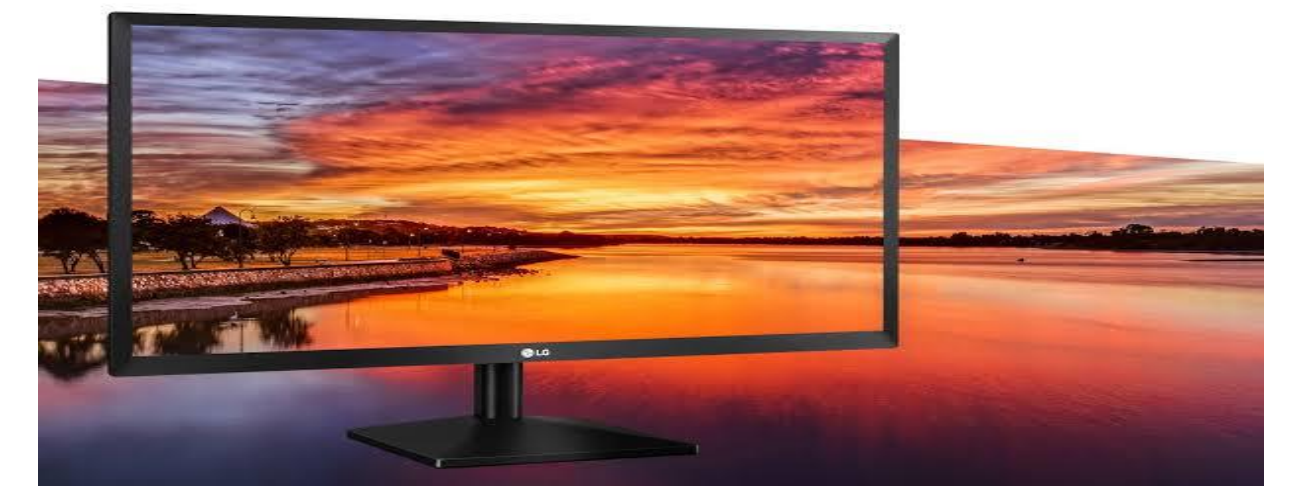

**۱۰.۲ شکل مانیټور**

#### **مانیټور دری ډولونه لري**

- -1 CRT مانیټور
- -2 LCD مانیټور
- -3 LED مانیټور

په تېرو کلونو کې د مانیټور مختلف ډولونه رامنځته شول، چې CRT مانیټور ډېر مشهور او اندازه یې د 15 - 17 انیچ پورې ده، چې تر اوسه یې هم 17 انیچ ډېر مشهوره او ډېر استعمالیدونکي مانیټور دی، اوس مهال 19,21,22 انیچ پورې هم رامنځته شول چې د دوی قیمت هم لوړ او ډېر نه استعمالیږي.

LCD هغه مانیټورونه دي چې قطر یې کم دی، تقریباً 4 سانتي مرته اوږوالی لري. LCD مانیټور ته همدارنګه مایع کرسټال په نامه هم یادیږي. دغه ډول مانیټورونو ته باید په مستقیمې زاویې څخه وکتل شی.

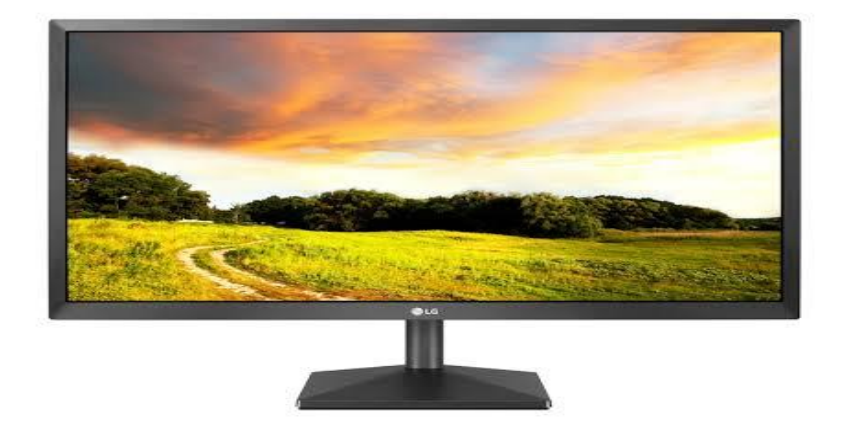

**۱۱.۲ شکل LCD ماینټور**

# **پرنټر (Printer(**

پرنټر یو له خروجي ډیوایسو څخه دی چې عموماً د کتابونو، مجلو، اخبارونو، رسالو، پوسټرو او نورو برخو کې استعمالیږي. پرنټر عموماً مخلتف ډولونه لري چې رنگ سایز او نورو برخو پر اساس ویشل شوی دی.

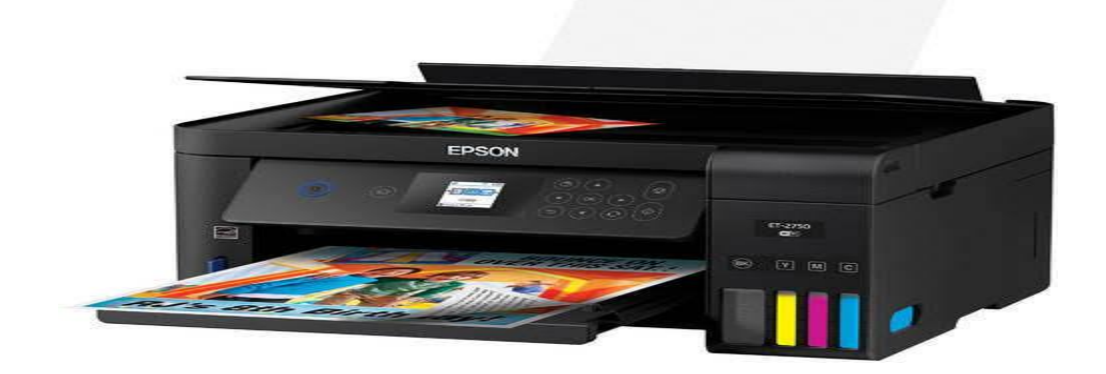

**۱۲.۲ شکل پرنټر**

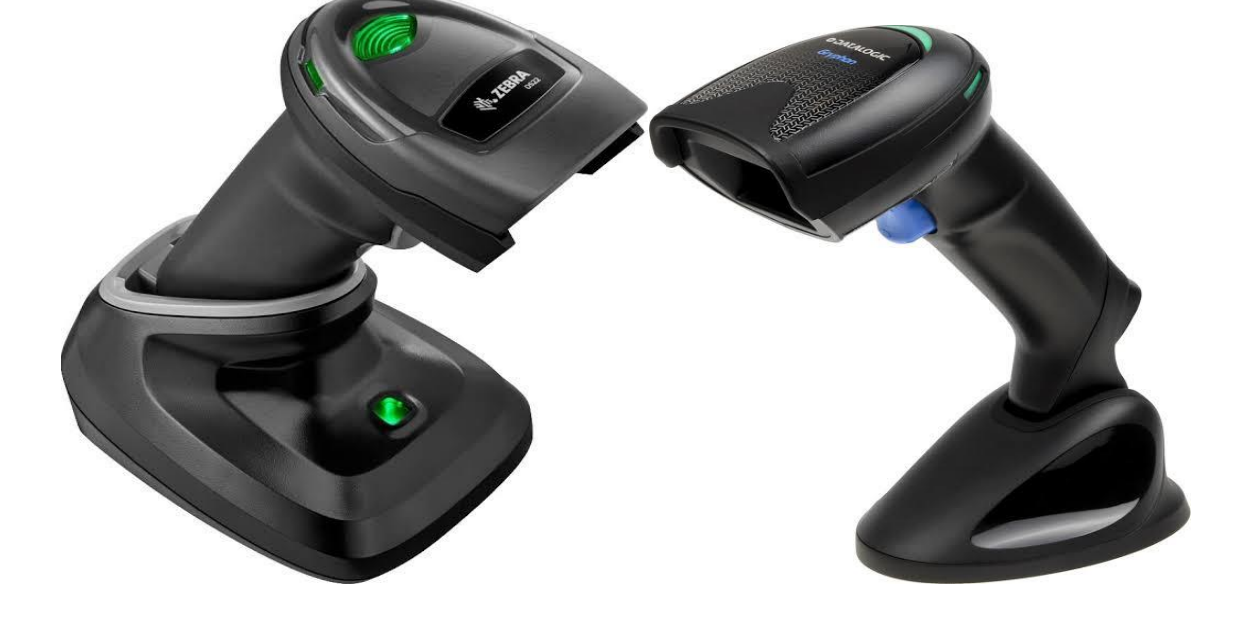

**د سکرن تصویرونه** 

**۱۳.۲ شکل ساده او رنګه پرنټر**

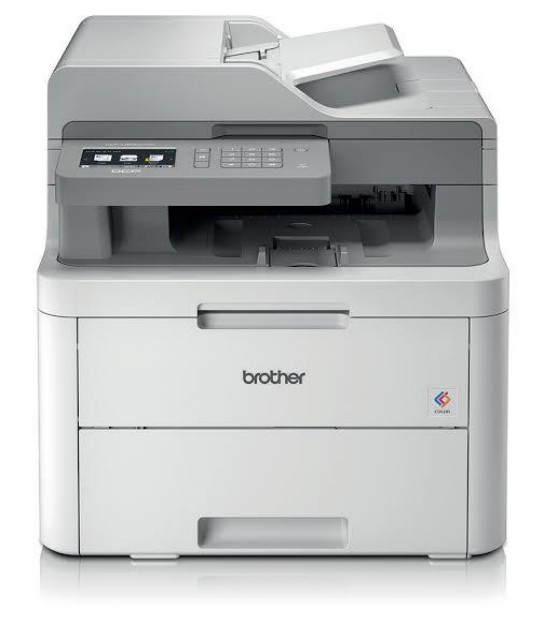

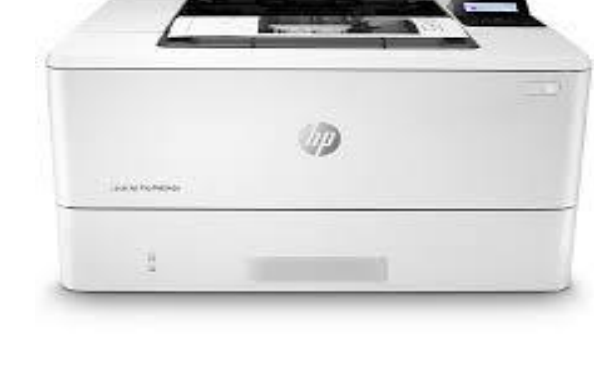

# **دریم فصل**

# **ذخیره کونکي وسایل (Device Storage(**

هغه وسایل چې د معلوماتو د ذخیره کولو لپاره استعمالیږي، د ذخیره کونکی وسایلو په نامه سره یادیږي.

#### **ذخیره کونکي وسایل په الندي ډول رسه تقسیم شوی دی :**

- $\mathsf{Flash}$ ) فلش (Flash)
- $(Compact\ Disk)$ ې سې ډی (Compact Disk
- $\sqrt{\phantom{a}}$ ډي وي ډي (Digital Video Disk
	- (Memory Card) میموري✓
		- ✓ چيپ (Chip(

# **د ذخیره کونکو وسایلو د اندازه ګیري واحدونه**

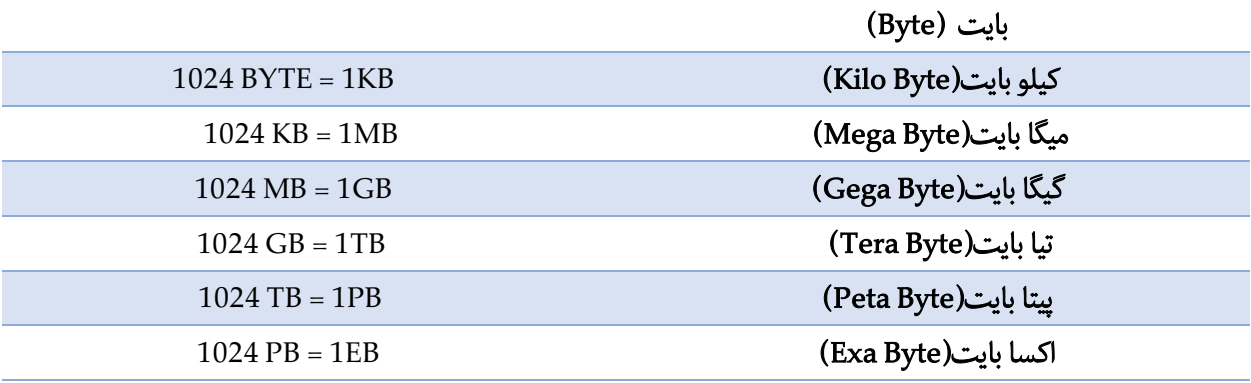

#### **د کمپیوټر اصيلحافظه**

هغه ځای چې هلته معلومات او پروګرامونه ذخیره کیږي د کمپیوټر د حافظې په نامه یادیږي. د کمپیوټر حافظه د انسان حافظې ته ورته ده، خو پدې تفاوت چې د کمپیوټر په حافظه کې ډېر معلومات د زیات وخت لپاره ذخیره کولی شو. بغیر لدې نه چې کوچنی تغیر پکې راغلی و ي او یا یې له یاده وتلی وي همدارنګه کمپیوټر هر ډول معلومات کوم چې په خپله حافظه کې لري هغه پروسس کولی يش CPU په لوړ رسعت رسه هغه معلومات ګوري او هغه ته لاسرسی برابروی.

د کمپيوټر حافظه په وړو يا کوچونيو Cells باندې تقسيم شوې ده او هره يوه خانه ځانته آدرس لري هر هغه معلومات چې د کمیپوټر په حافظه کې لیکل شوي دي هغې ته ډیتا ویل کیږي چې ډیتا هر ډول کېدای شی په عمومي ډول سره کمپیوټر په صفر یو سیسټم سره کار ترسره کولی شي چې ورسته هغه معلومات په دغه Cells کې ذخیره کیږي د نویو معلوماتو په راتګ رسه هغه مخکېني معلومات له منځته ځي.

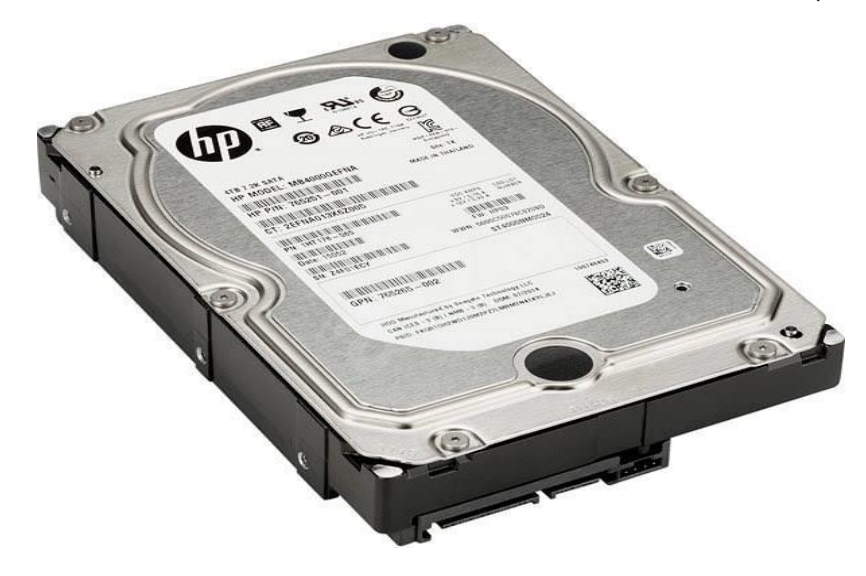

**۱.۳ شکل هارډیسک**

# **د کمپیوټر حافظې ډولونه**

- 1- اصلی حافظه (Main Memory)
- 2- کمکی حافظه (Secondary Memory)

#### **اصلی حافظه(Memory Main(**

اصلی حافظه له هغه حافظې څخه عبارت ده، چې د کمپیوټر د اصيل بورډ رسه وصل و ي.

#### **اصلی حافظه په دوه ډولونو باندې تقسیم شو ې:**

ا روم ميموري (Red Only Memory) -1

د کمپيوټر د اصلي ميموري څخه عبارت ده چې يواځې لوستلي شې نشو کولی چې څه شی پکې ذخیره کړو .

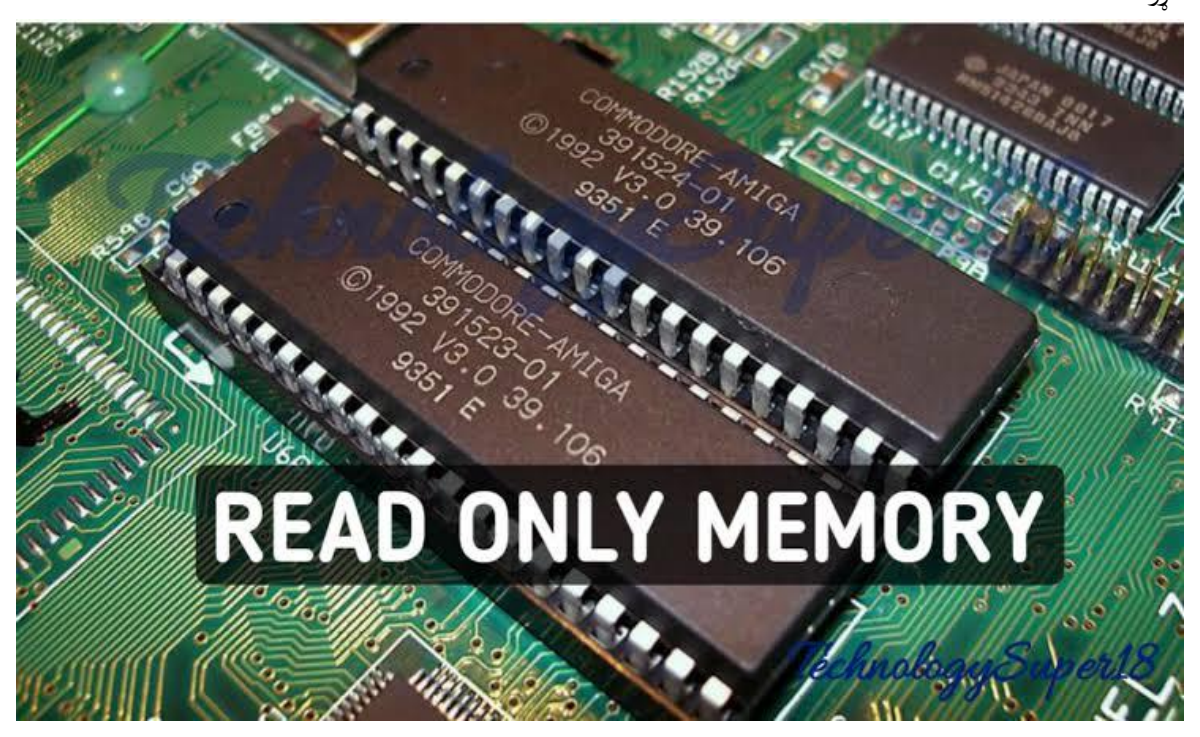

**۲.۳ شکل روم میموري**

# **د پورتنۍ حافظې دندې :**

- ➢ د کمپیوټر د ټولو برخو امتحانول.
- هغه لارښونې چې دلته ذخیره شوې وي هغې ته (BIOS) ویل کیږي.
- ➢ اطالعات په دایمي توګه دلته ذخیره کیږي د برق په قطع کیدو رسه معلومات ملنځه نه ځي.
	- ➢ هغه اطالعات چې دنده یې د کمپیوټر رشوع کیدو کې شاملیږي دلته ثبتیږي.

-2 )Memory Access Random)یا رم میموري

رم ته د کمپیوټر فزیکي حافظه یا سيسټم حافظه هم ورته ویل کیږي او د اصيل حافظې یوه برخه ده چې هم لوستل او لیکل پکې تررسه کیږي هر خانه یو ځانګړي آدرس لري او CPU کولی يش د دغه آدرس په واسطه معلوماتو ته مستقیم ډول الرس سی ولري.

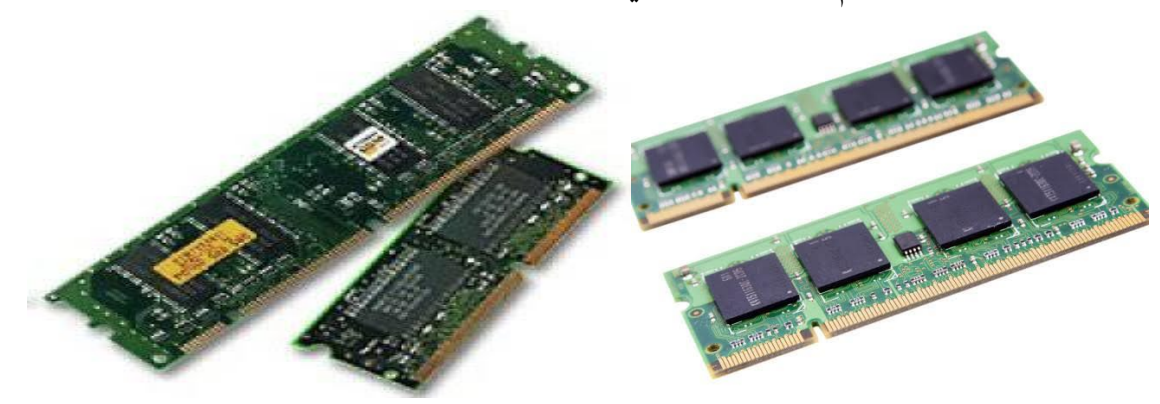

**۳.۳ شکل رم میموري**

# **د رم حافظې دندې :**

➢ اطالعات په موقتي ډول رسه پکې ذخیره کیږي. ➢ د CPU تر څنګ RAM هم د کمپیوټر په رسعت لوړولو کې مرسته کوي. ➢ دغه حافظه کې هغه معلومات چې پروسس کیږي هغه هم دلته ساتل کیږي. ➢ هر هغه پروګرام چې وغواړو د هغې نه ګټه واخلو لومړ ی باید RAM انتقال يش.

# **څلورم فصل**

#### **Software سافټویر**

د کمپیوټر ټول هغه پروگرامونه چې په سترگو لیدل کیږي او د لمس وړ نه دي. او کمپیوټر د دغه پروگرامونه په واسطه مختلفې عملیې ترسره کوي. کله چې موږ د دغو پروگرامونو څخه گټه اخلو، نو باید د هغه استعمال مو په مختلفو برخو کې زده وي.

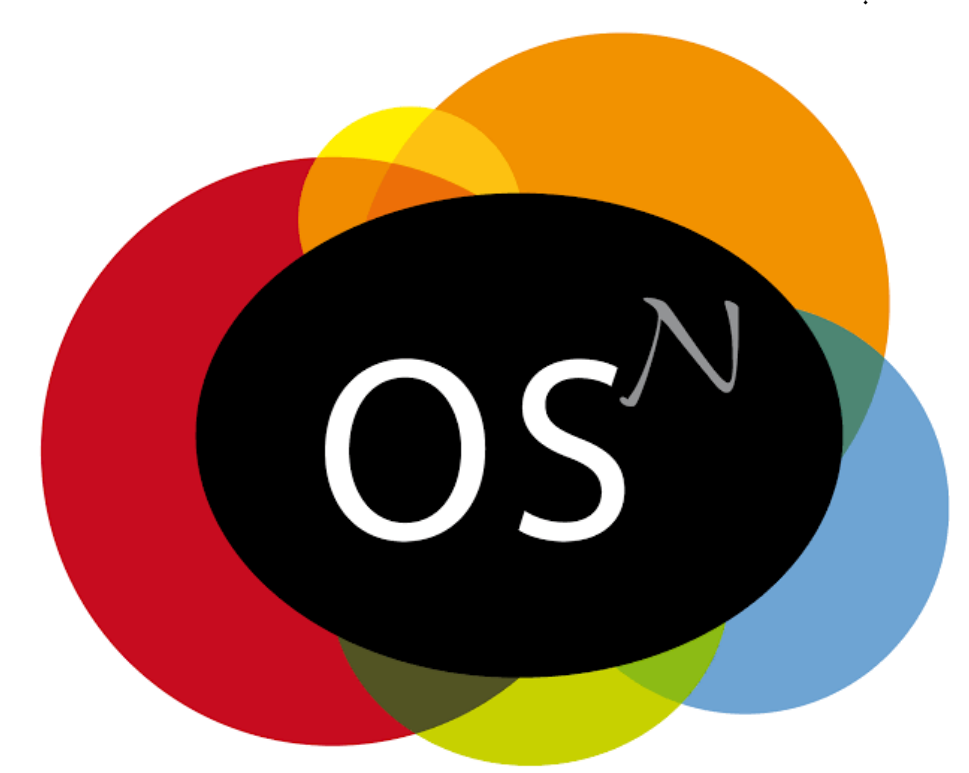

**۱.۴ شکل عامل سيسټم**

# **سافټویر په دوه ډولونو باندې تقسیم شوی دی**

- 1- سيسټم سافټوير (System Software)
- 1- كاربردي سافټوير (Application Software)

# **سيسټم سافټویر )Software System)**

هغه سافټویرو څخه عبارت دی چې د هارډویر او نورو سافټویرو مدیریت لپاره استعمالیږي.

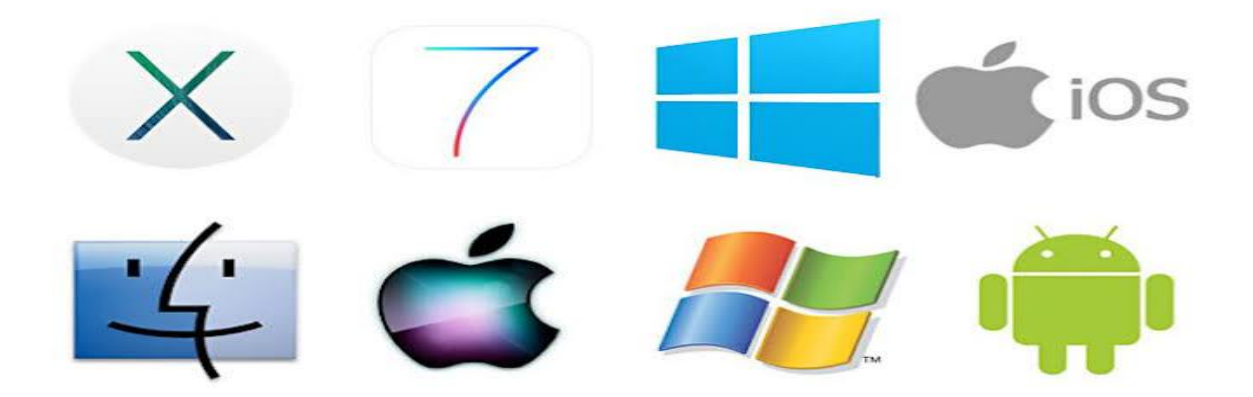

#### **۲.۴ شکل سافټویرو ډولونه**

#### **د سيسټم سافټویر برخې :**

- ➢ عامل سيسټم (System Operating(
	- $\langle$  ډرایور (Drivers)
	- ➢ د کمپیوټر پروزه جاتو لپاره پروګرامونه

# **کاربردي سافټویر )Software Application(**

هغه سافټویرو څخه عبارت دی چې مختلفو برخو کې استعمالیږي مثال په ډول مایکروسافټ ورډ پروگرام چې د لیکنې لپاره د هغه څخه ګټه اخستل کیږي دغه ډول سافټویر په مختلفو برخو باندې تقسیم شو ي دي چې تر ټولو مشهور یې په الندې ډول دي.

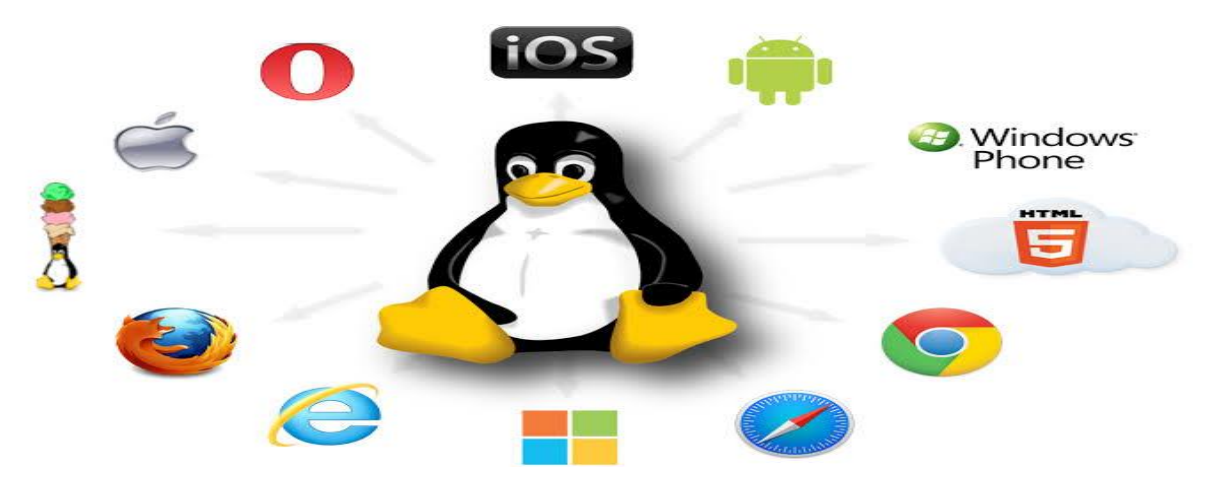

**۳.۴ شکل کاربردی سافټویر**

# **د ډيز این برخې پروګرامونه :**

- (Adobe Photo Shop) فټوشاپ➢
- ➢ کور ل ی ډراو (Draw Corel Adobe(
	- ➢ اډوب پر ېمیر (Premier Adobe(

# **د سافټ شیټ برخې پروګرامونه :**

- ➢ مایکروسافټ ورډ (Word Microsoft(
	- ➢ نوټ پډ (Notepad(
	- ➢ ورډ پډ (WordPad(

# **د سپریډ شیټ پروګرامونه :**

- ➢ فیسبوک (Facebook(
- ➢ میسنجر(Messenger(
	- $\blacktriangleright$  (Viber) وایبر
	- ➢ ټلګرام (Telegram(
		- ➢ ټویټر (Twitter(

#### **علمي پروګرامونه :**

 $\langle$  د ټایپنگ زده گړه (Typing Tutor)  $\blacktriangleright$ 

# **انجیرني پروګرامونه :**

- (Auto Cad) ➢
	- $(3D Max)$   $\geq$

#### **د کمپیوټر ساینس پروګرامونه :**

- (Packet Tracer) ➢
	- $(GNS3)$   $\geq$
	- $(PuTTY)$   $\triangleright$
- (Team Viewer) ➢
- (VMware Workstation Pro) ➢
	- (Virtual Box)  $\triangleright$
	- (Edraw Max) ➢
		- (Sublines) ➢
	- (Notepad++) ➢
		- $(Atom)$

# **د اقتصاد برخې پروګرامونه :**

- ➢ کویک بوکس (Books Quick(
	- FreshBooks ➢

او داسې ډېر نور پروگرامونه موجود دی مختلفو برخو کې استعمالیږي

# **پنځم فصل**

# **عامل سيسټم (System Operating(**

عامل سيسټم د کمپيوټر له سافټويرو څخه دی چې د کمپيوټر ټولي برخې کنترول کوي ويلی شو چې عامل سيسټم د کمپيوتر د روح په حيث رول لوبوي لکه روح چې د انسان په بدن کې موجود وې انسان کولی شي چې مختلف کارونه ترسره کړي همداسې کمپیوټر کې چې عامل سیسټم نه وي موجود نو کمپیوټر هیڅ ډول کار نشی ترسره کولی.

#### **د عامل سيسټم ډولونه :**

- 1- مایکروسافټ ویندوز (Microsoft Windows)
	- -2 لینکس (Linux(
		- $(Mac)$  مک $-3$

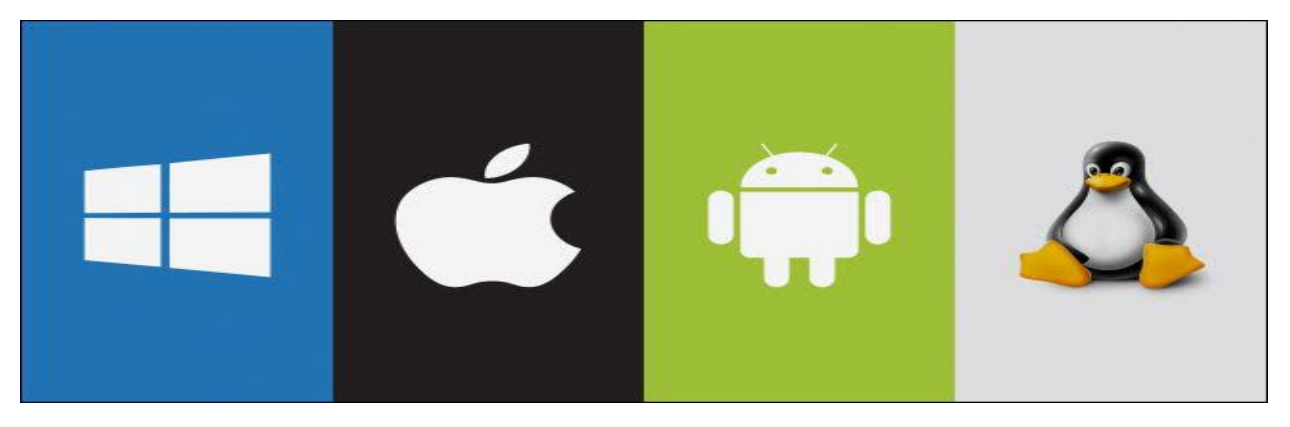

**۱.۵ شکل عام سيسټمونه**

# **مایکروسافټ ویندوز(Windows Microsoft(**

دغه عامل سيسټم مايکروسافټ کمپنې جوړ کړي دی، چې يو له مشهور او ډېر استعمالیدونکي عامل سيسټم څخه دی په نړۍ کې دغه عامل سیسټم یوه ځانگړتیا دا ده چې آسانه او ډېر استعمالیدونکي عامل سیسټم دی چې هر څوک ورته په اساني سره لاسرسي لرلي شي.

مایکروسافټ عامل سیسټم هر څلور کاله ورسته نوې تغیرات پکې راځې.

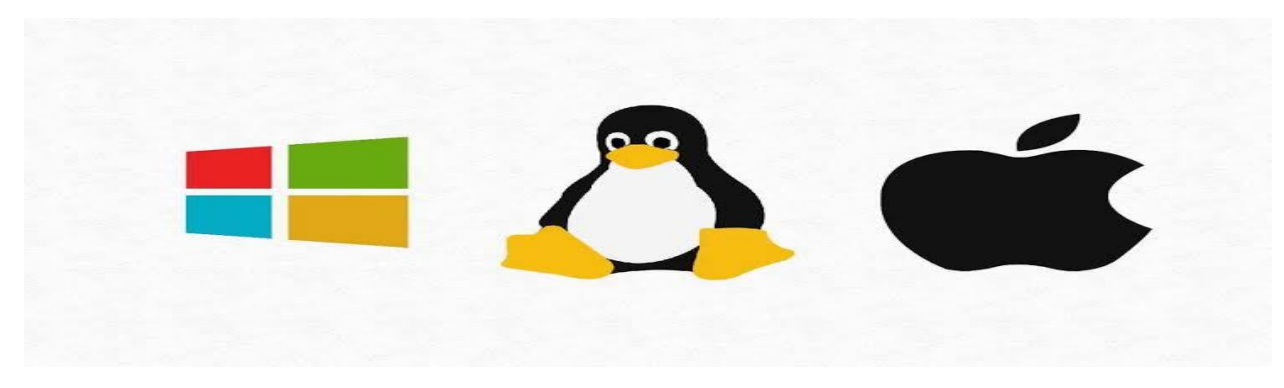

**۲.۵ شکل مشهور عامل سيسټمونه**

#### **مشهوره ویندوز یې په الندې ډول رسه دی :**

- Windows  $XP \checkmark$
- Windows Vista √
- Windows Seven √
- Windows Eight √
	- Windows Ten √

# **دلته به تاسو د ویندوز لس په اړه لږ معلومات در کړم**

#### **لس ویندوز کې الندې عنوانونه مطالعه کو :**

- Desktop √
	- Icon  $\checkmark$
	- Folder √
- Start Menu √
	- Taskbar √
- Notification Bar √

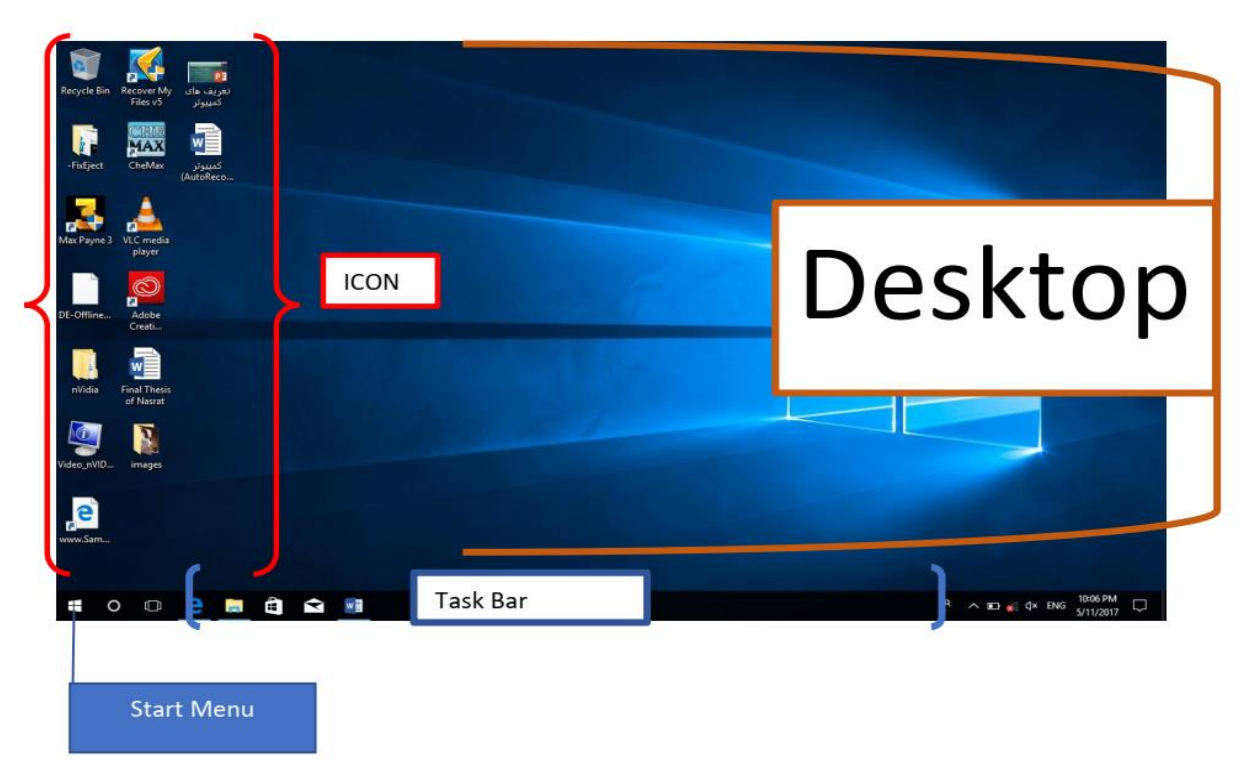

**۳.۵ شکل ډیسکټاپ**

#### **Desktop**

لومړني ځاي چې د کمپیوټر د خلاصولو څخه ورسته موږ ته ښکاریږي هغه ډیسکټاپ څخه عبارت دی دغه ځاي د لومړنی یا اولیه معلوماتو ذخیره کولو لپاره استعمالیږي.

#### **Icon**

د مختلفو پروگرامونو د ښودلو لپاره استعمالیږي چې د دغه ایکن په کلیک کولو سره دغه پروگرام خلاصیږي.

#### **دوه ډوله ایکن وجود لري چې په الندي ډول رسه دی**

- $\checkmark$  فایل (File)
- $\checkmark$  فولډر (Folder)

#### **File**

ټول هغه شکلونه چې تاسو یې په کمپیوټر کې ګورۍ نو هغه ته فایل ویل کیږي او هر یو فایل په سيسټم کې یو ځانګړي پروګرام موږ ته ښه یې.

#### **Folder**

فولډر په واسطه کولی شو چې خپل فایلونه په منظم ډول پکې ذخیره کړو. د فولډر د جوړلو لپاره راځو مثال په ډول ډیسکټاپ ته راست کلیک کو او د هغې نه ورسته نیو ته راځو او فولډر برخې باندې کلیک کو چې فولډر جوړ شی یا د الندې شاړکټ څخه ګټه اخلو.

 $CTRL + SHIFT + N$ 

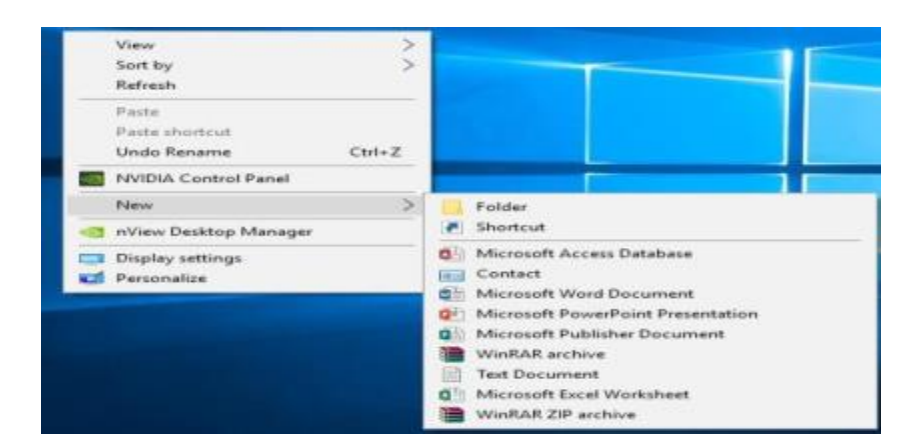

**۴.۵ شکل فولډر**

#### **Start Menu**

ټول هغه پروگرامونه چې کمپیوټر کې نصب دی دلته قرار لري او ټولي هغه دندې چې کمپیوټر کې ترسره کیږي د دغه ځاي نه ورته لاسرسی لرلی شو لکه د کمپیوټر بندول ، د کمپیوټر ریسټارټ کول، د نصب شویو پروگرامونو خلاصول، د تنظیماتو خلاصول او داسې نور.

|            |                |                                               |                           |                        | . William Public commerce of any constitutions. Commenced which |                       |                  |                           | $\cdots$ $\cdots$ $\cdots$ $\cdots$ $\cdots$ $\cdots$ $\cdots$ $\cdots$ $\cdots$ |
|------------|----------------|-----------------------------------------------|---------------------------|------------------------|-----------------------------------------------------------------|-----------------------|------------------|---------------------------|----------------------------------------------------------------------------------|
| $=$        | Suggested      |                                               |                           | Create                 |                                                                 |                       | Play             |                           |                                                                                  |
|            | A              | Security update pending<br>Install the update |                           | Sunday                 |                                                                 |                       | $\sim$           | <b>PARTS</b><br>ො         | <b>CES</b><br><b>FT-DE</b>                                                       |
|            |                | Abyssmedia                                    | $\sim$                    | 26                     | Mail                                                            |                       | $x_{\text{box}}$ | 国<br>$\mathbf{R}$         | <b>MOTORING WOODERS</b><br><b>President Co. 2</b>                                |
|            | A量             | Access                                        |                           |                        |                                                                 |                       |                  |                           |                                                                                  |
|            |                | Alarms & Clock                                |                           |                        | n                                                               | $\blacksquare$        | $\sim$           |                           | 83                                                                               |
|            |                | <b>Avira</b>                                  | $\sim$                    |                        | My Office                                                       | OneNote               | Whiteboard       | To Do                     | Office Lens                                                                      |
|            | <b>B</b>       |                                               |                           | Explore                |                                                                 |                       |                  |                           |                                                                                  |
|            | $\sqrt{2}$     | Babylon                                       |                           |                        |                                                                 |                       | <b>SE</b>        | ా                         |                                                                                  |
|            | $\epsilon$     |                                               |                           |                        | ÷                                                               | e                     | <b>Sway</b>      | <b>Alarms &amp; Clock</b> | <b>Voice Recorder</b>                                                            |
|            | <b>FEE</b>     | Calculator                                    |                           | <b>Microsoft Store</b> |                                                                 | <b>Microsoft Edge</b> |                  |                           |                                                                                  |
| $\sqrt{2}$ |                | Calendar                                      |                           |                        |                                                                 |                       |                  |                           |                                                                                  |
| $\Gamma$   | <b>Section</b> | Camera                                        |                           |                        |                                                                 | S                     | $\bullet$        |                           |                                                                                  |
| $\approx$  |                | Camtasia Studio 6                             | $\sim$                    | <b>Stickies</b>        | Network Spee                                                    | <b>Skype</b>          | GNS3             | Opera Browser             |                                                                                  |
|            |                | <b>CherryPlayer</b>                           | $\sim$                    |                        |                                                                 | Cloudy                |                  |                           |                                                                                  |
| 8529       |                | <b>Cisco Networking Academy</b>               | $\widetilde{\phantom{m}}$ | <b>Lo</b>              |                                                                 | 54"<br>49°<br>75      |                  |                           |                                                                                  |
| $\circ$    |                | <b>Cisco Packet Tracer</b>                    | $\sim$                    | <b>Remote Deskt</b>    | <b>COURS</b><br><b>News</b>                                     | Washington,           |                  |                           |                                                                                  |
| œ          | $\circ$        | Type here to search                           |                           | 心<br>time of           | <b>THE R</b>                                                    | ↽<br><b>DOM:</b>      | $-25$            | $r = 1$                   | $w \equiv$                                                                       |

**۵.۵ شکل سټارټ مینو**

#### **Taskbar**

هغه ځای چې موږ ته هغه پروگرامونه ښایي چې کمپیوټر کې خلاص شوی وې او د استمال په حالت کې وې. هر هغه پروگرام کې چې موږ کار ترسره کو نو دا خپله یوه دنده ده او ټولي هغه برنامې چې خلاصوي نو دلته ښودل کیږي.

#### **WordPad Program**

د مایکروسافټ له پروګرامونو څخه ده چې د ویندوز په انسټالولو رسه دغه پروګرام هم نصب کیږي دغه پروګرام د کتاب لیکلو، چپرت لیکلو او یا هم د امتحان لپاره سوالونه او داسې نور اهدافو لپاره استعاملیږي.

دغه پروګرام د سټارټ مینو څخه خالصويل شو.

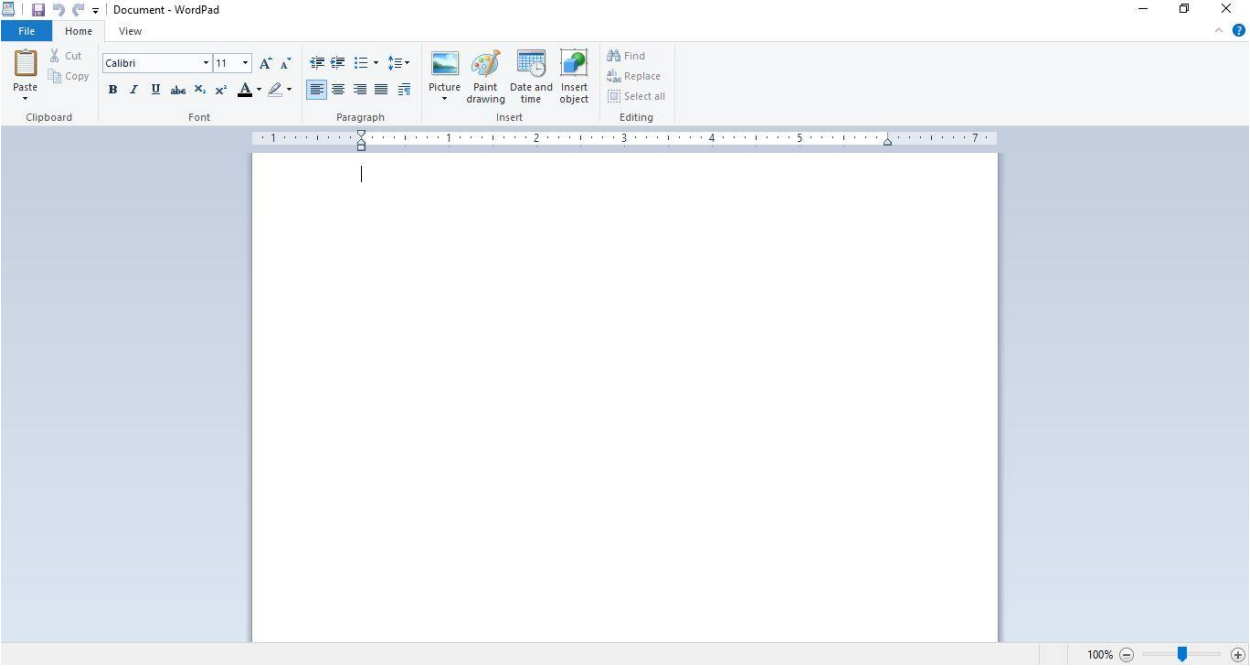

**۶.۵ شکل ورډ پت پروګرام**

# **Paint MS یا د نقاشی پروګرام**

دا د مایکروسافټ له پروګرامونو څخه ده چې دغه پروګرام د نقايش، په تصویر کې د تغیراتو راوستو او داسې نورو اهدافو لپاره استعمالیږي.

دغه پروګرام هم د سټارټ مینو څخه خالصويل شو.

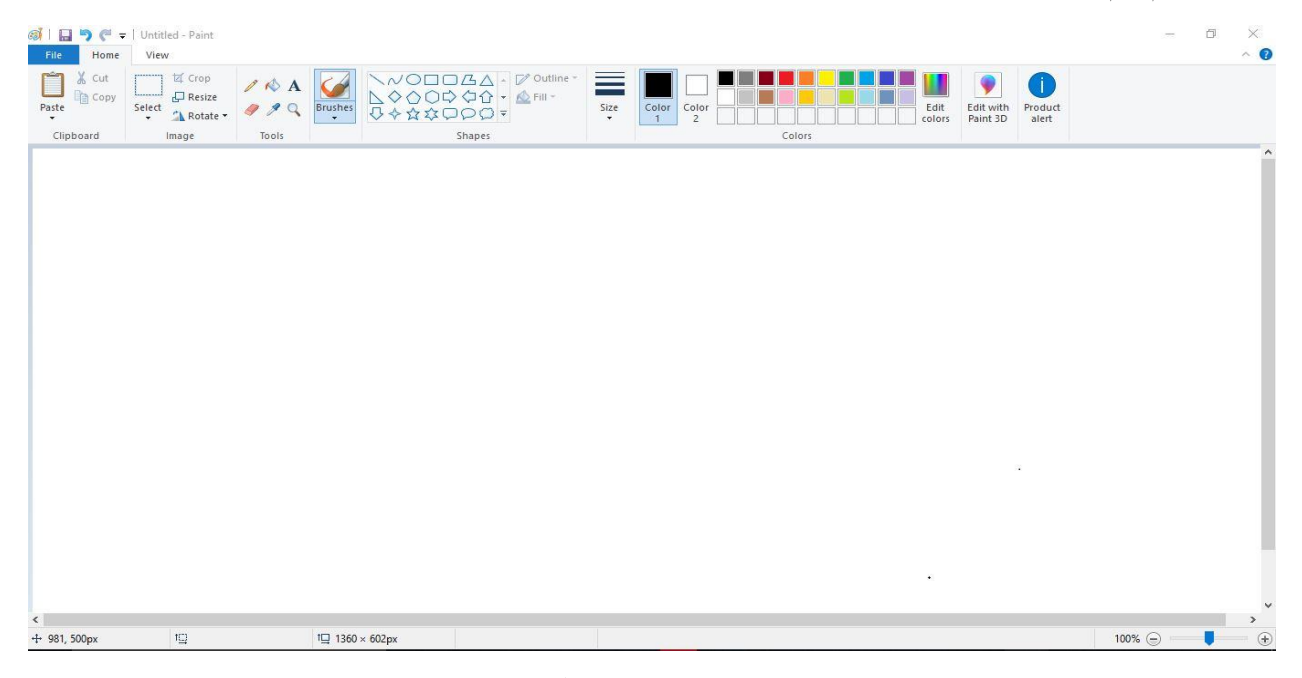

**۷.۵ شکل پینټ پروګرام**

# **Panel Control کنرتول پنل**

د کمپیوټر ټول تنظیمات دلته موجود دی چې د دوی په واسطه د کمپیوټر ټول هارډویر او سافټویر مدیریت کولی شو.

د کنرتول پنل د خالصولو لپاره د سټارټ منیو څخه ګټه اخلو چې تاسو به خالص شی.

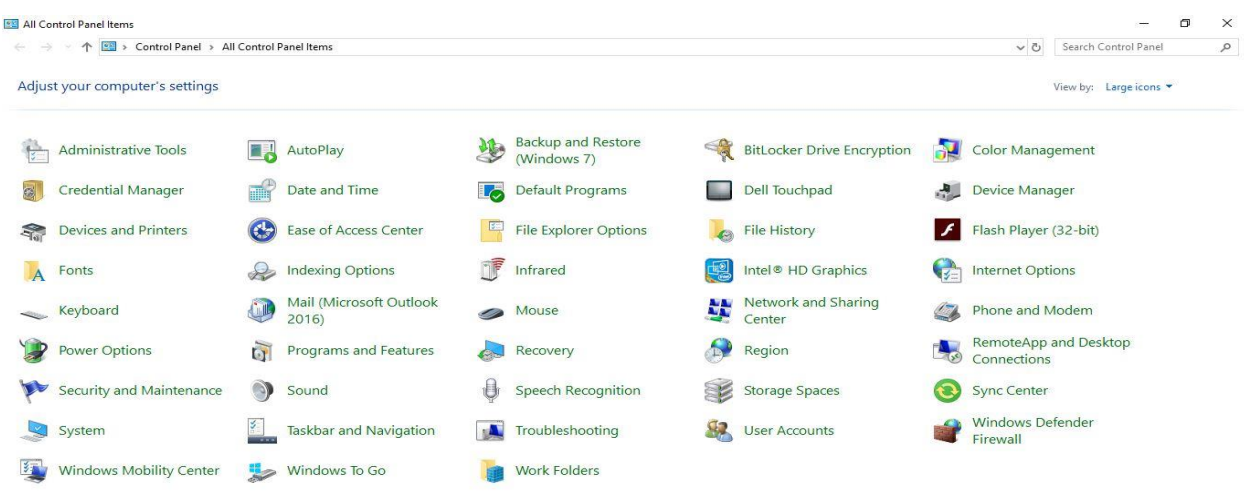

**۸.۵ شکل کنرتول پنل**

#### Shortcut

د کار د اسانتیا او تیزوالي لپاره په کمپیوټر کې استعمالیږي چې د کیبورډ له بټنو څخه گټه اخلو. دغه ډول عملیو ته شاړکټ ویل کیږي.

کله چې په کیبورد کې دوه یا هغه څخه زیاتو بټنو څخه همزمان ګټه واخلو نو مختلفې نتیجې به ترالسه کړو.

# **شپږم فصل**

#### **ویندوز 1 څخه رشوع تر 10پورې :**

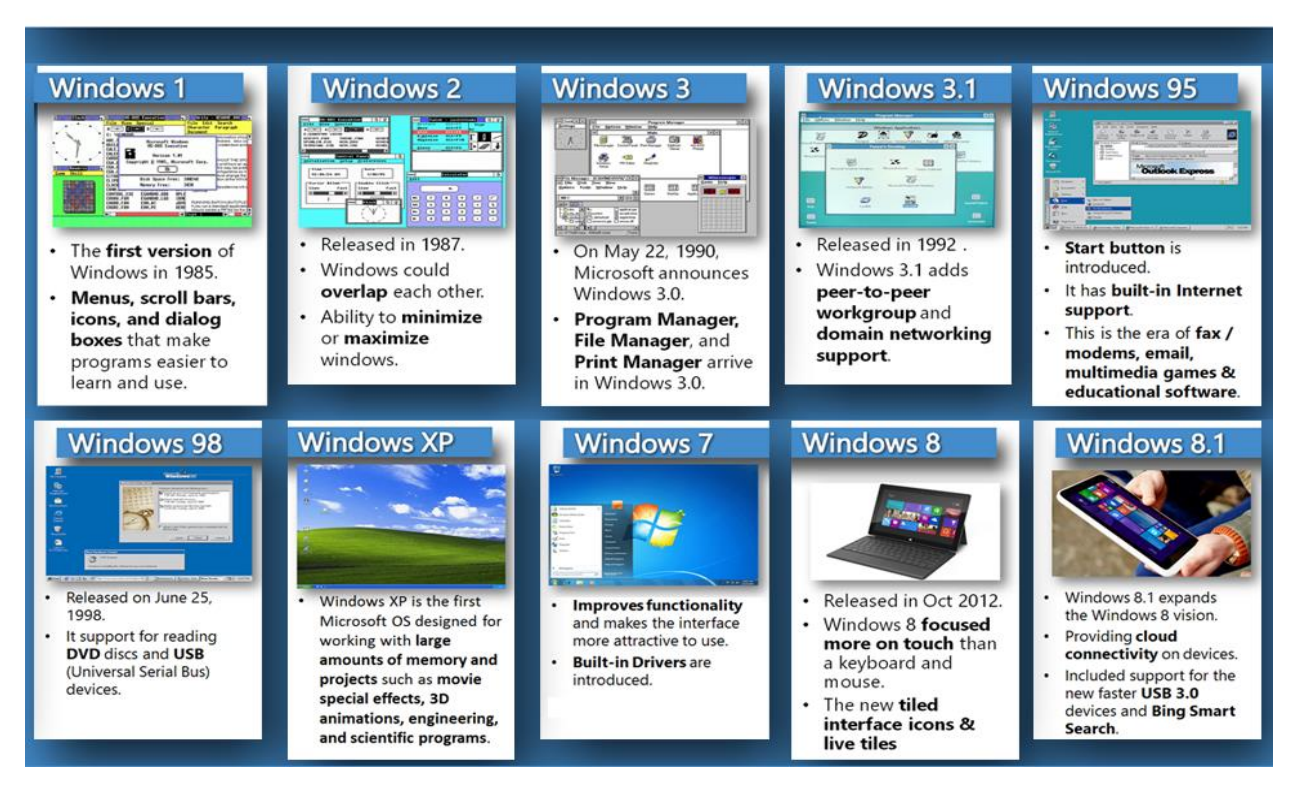

**۱.۶ شکل عامل سيسټمونه تاریخچه**

# **ویندوز 10 مهم نوی خصوصیات**

- Start Menu √
- One Windows for all devices  $\checkmark$ 
	- Cortana ✓
- New Native Apps and Apps Store √

- Microsoft Edge Browser √
- Improved Multitasking  $\checkmark$ 
	- Snap assist √
- universal apps can be windowed √
	- Action Center √
		- Continuum √

#### **Start Menu**

کله چې په سټارټ بټن باندې کلیک وکړو چپ طرف ته دې سکرین، نو تاسو ته دوه څنګ په څنګ پنل ښکاریږي چې لومړي کې یې هغه پروگرامونه چې تاسو په دی ورستیو کې خلاص کړي ښکاري او دوهم کې هغه Apps چې تر ټولو زیات استعمالیږي هغه تاسو ته ښکاري.

تاسو کويل شې چې سټارټ مینو فول سکرین کړي او سایز یې کوچني کړي.

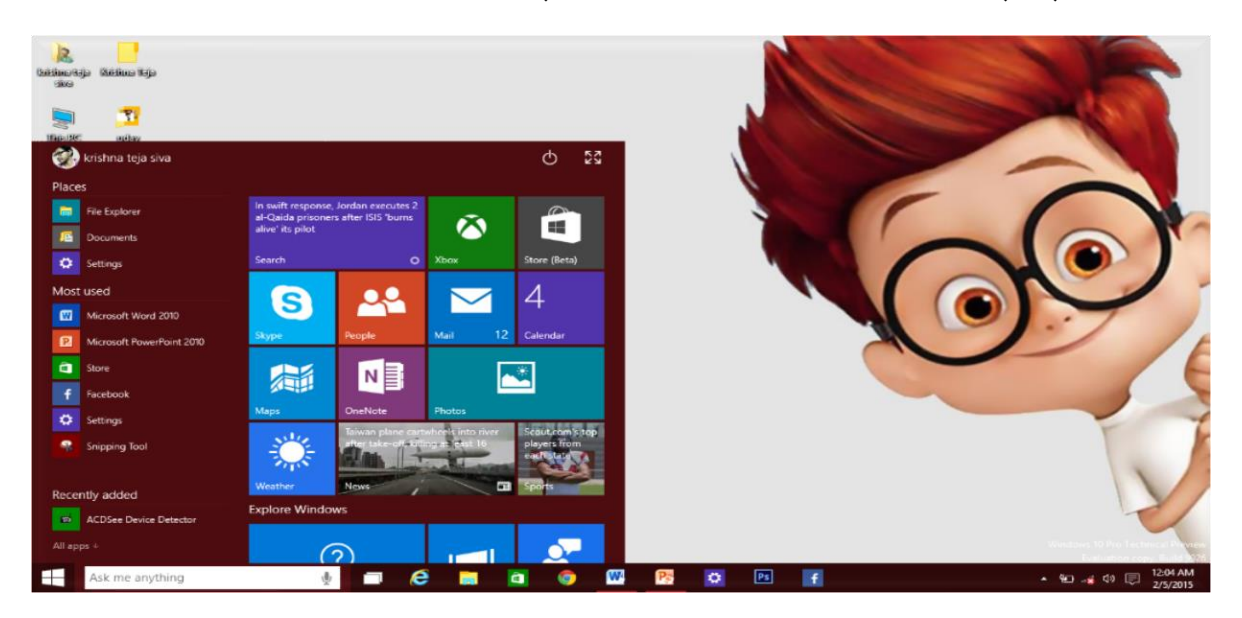

**۲.۶ شکل سټارټ مینو**

#### **One Window for all Devices**

مایکروسافټ کمپني کو ښښ وکړ چې خپلو مشرتیانو ته داسې تولید ولري چې هر ډول محیط کې کار وکړي هر ډول محیط څخه مطلب هر ډول ډیوایس کې د یوه برنډ الندې کار تررسه کړي.

تاسو کولی شی چې ویندوز لس په ډیسکټاپ، لبټاپ، سمارټ فون او ټبلیت کې یو انټرفیس سره استعمال کړي او تاسو کولی يشچې د مایکروسافټ رسه یو اکونټ جوړ کړي.

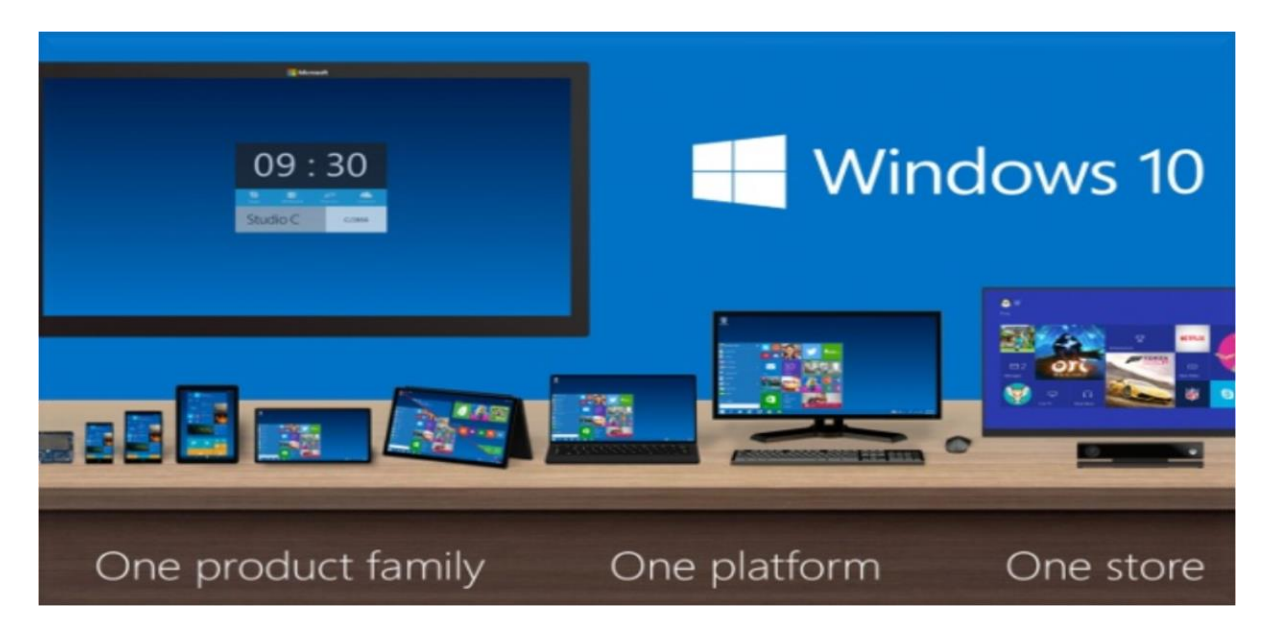

**۳.۶ شکل ویندوز لس د ټولو لپاره** 

#### **Cortana**

ویندوز لس کې دا نوی خصوصیت به په راتلونکې کې اضافه يش، چې د دغه ځانګرتیا په اضافه کولو رسه به د یوز او کمپیوتر تر منځ ارتباط نور هم قوی کړي بغیر له دی نه چې خپلو ګوتو څخه ګټه واخلو د خپل غږ په واسطه په عملیه ترسره کو.

موږ ته دا وړتیا را کوي چې په هارډ ډرایو کې یو خاص فایل یا فولډر رسچ کړو،Cortana د ایمیل لیږلو وړیتا به هم ولري تاسو کولی شی چې ایمیل ولیږي.

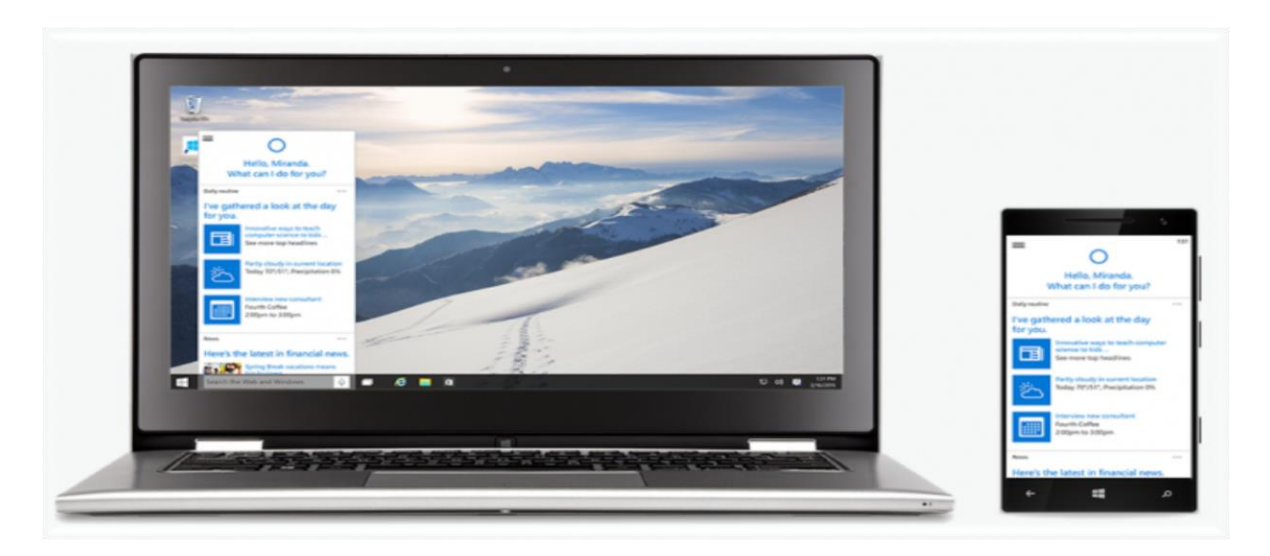

**۴.۶ شکل Cortana**

#### **Xbox App**

دا نوې خصوصیت په واسطه په کمپیوټر او ټبلیټ کې تاسو کولی شی چې هر ډول لوبي وکړي Xbox په ترو. دا نوی ویندوز به دا وړیتا ولري چې Xbox حمایت کړي او همدارنگه په گرافیک برخه کې مفیده تمام شي. دغه app په واسطه به موږ دا وړیتا ولرو چې خپل فعالیتونه ثبت کړو، تغیرات راولو او شریک یې کړو د ملگرو سره، ملګري به مو وکويل شی چې تاسو فعالیتونه وګوري.

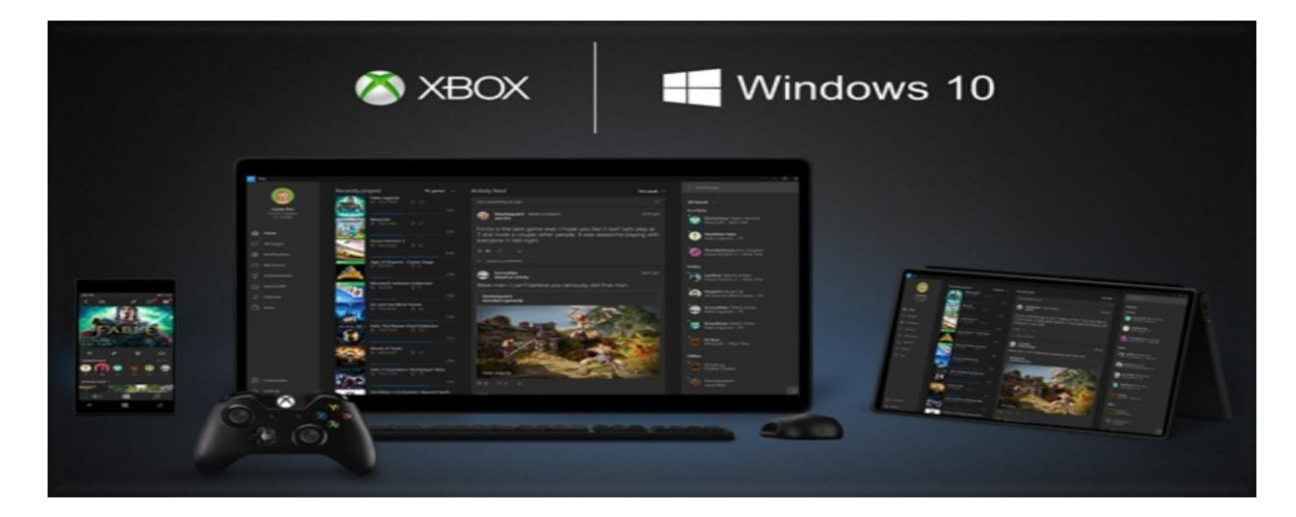

**Xbox App شکل ۵.۶**

#### **Edge Browser**

انټرنیټ Explorer په تیرو ویندوزنو کې موجود و خو په ویندوز لس کې بیا مایکروسافټ Browser Edge رامنځته کرو.نوي ځانگړتياوي وراضافه شوي چې د هغې له جملې څخه a reading mode،PDF support . Browser Edge کې کولی شو چې خپل نظریات د خپلو ملګرو رسه د نیټورک په واسطه رشیک کړو.

Browser Edge کولی يشچې Cortana هم حامیت کړي.

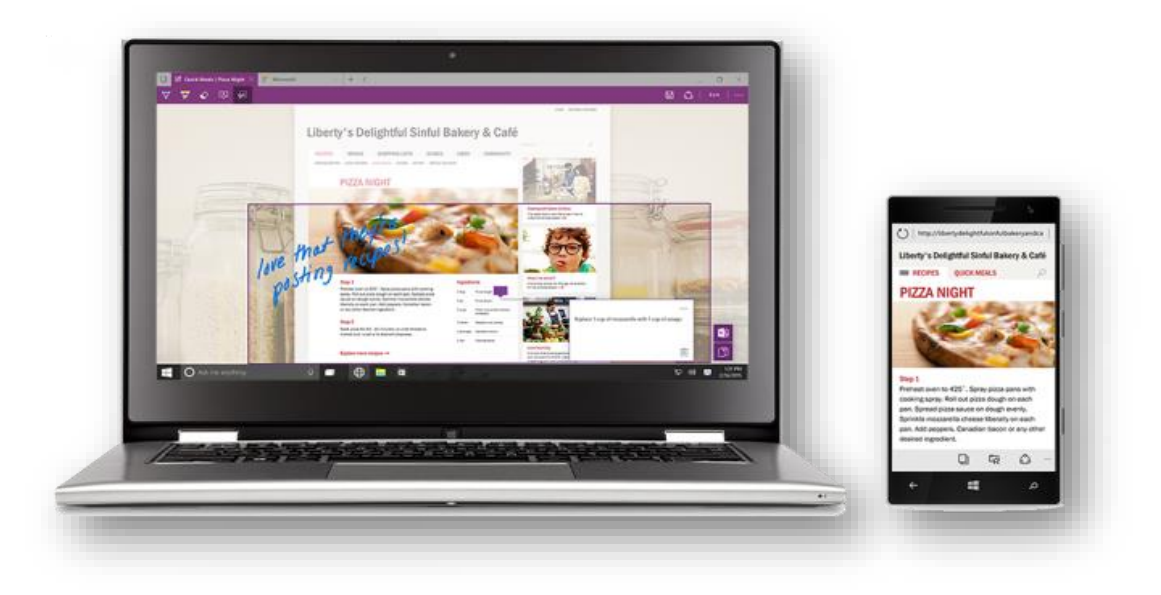

**۶.۶ شکل ایج بروزر**

#### **Improved Multi-Tasking**

بل نوي خصوصیت چې اضافه شو ویندوز لس ته، هغه په یوه وخت کې په یوه سکرین باندې د څو دانو ډیسکټاپو څخه ګته اخستنه ده. چې هر یو یې ځانته یو سکرین تشکیلوي.

دغه ډول سکرین ته مجازی سکرین هم ویل کیږي چې په هر یو مجازی سکرین کې مختلف ډول پروګرامونه څخه ګټه اخستي شو.

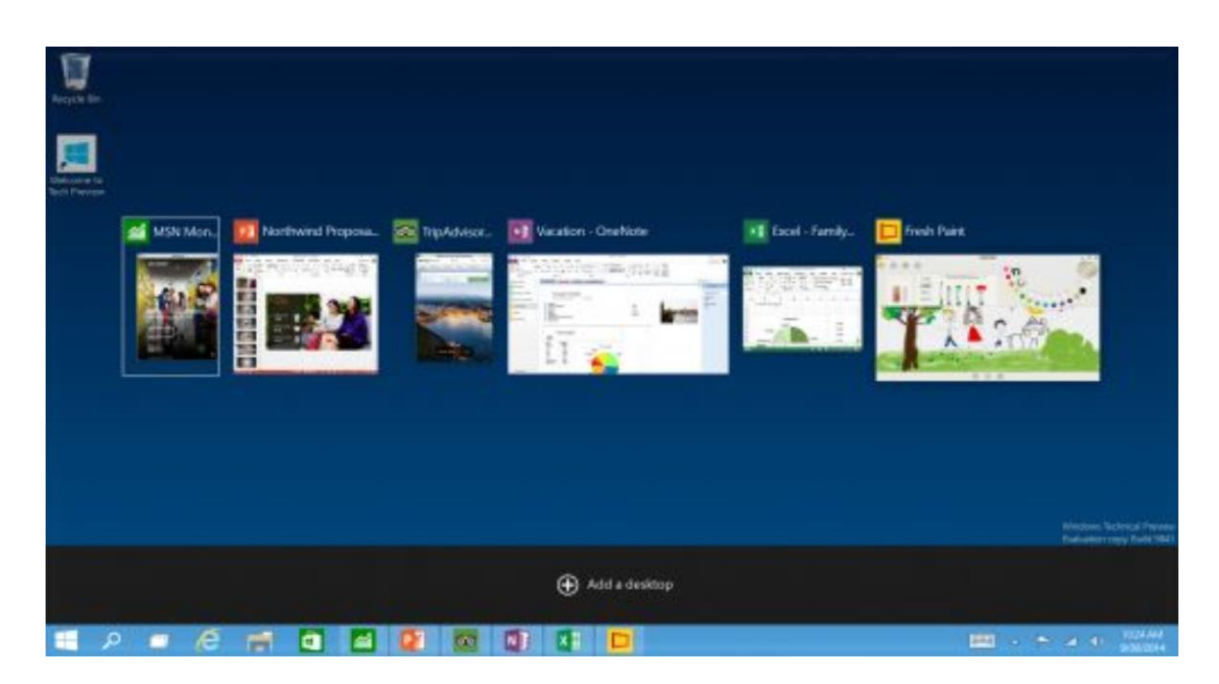

**۷.۶ شکل یوه وخت کې ډېر کارونه کول**

# **Snap Assist**

مایکروسافټ کمپني دا خصوصیت هم updated کړو په ویندوز 10 کې، چې په یوه وخت څو پروګرامونه د سکرین څلورو خواوو ته حرکت وکړي شي.

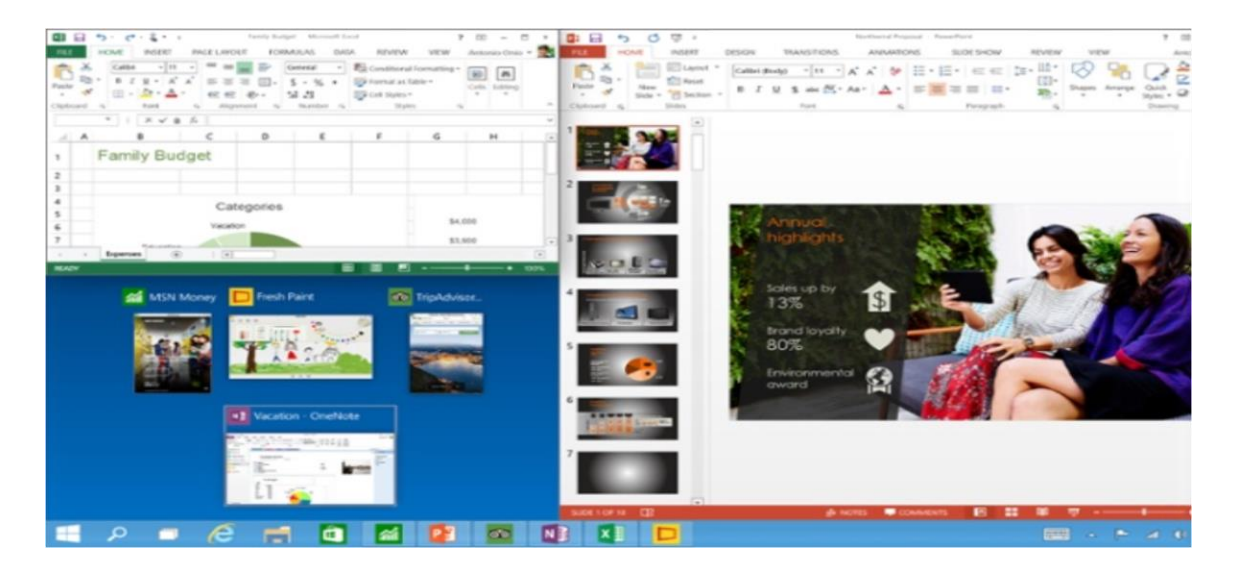

**Snap Assist ۸ .۶**

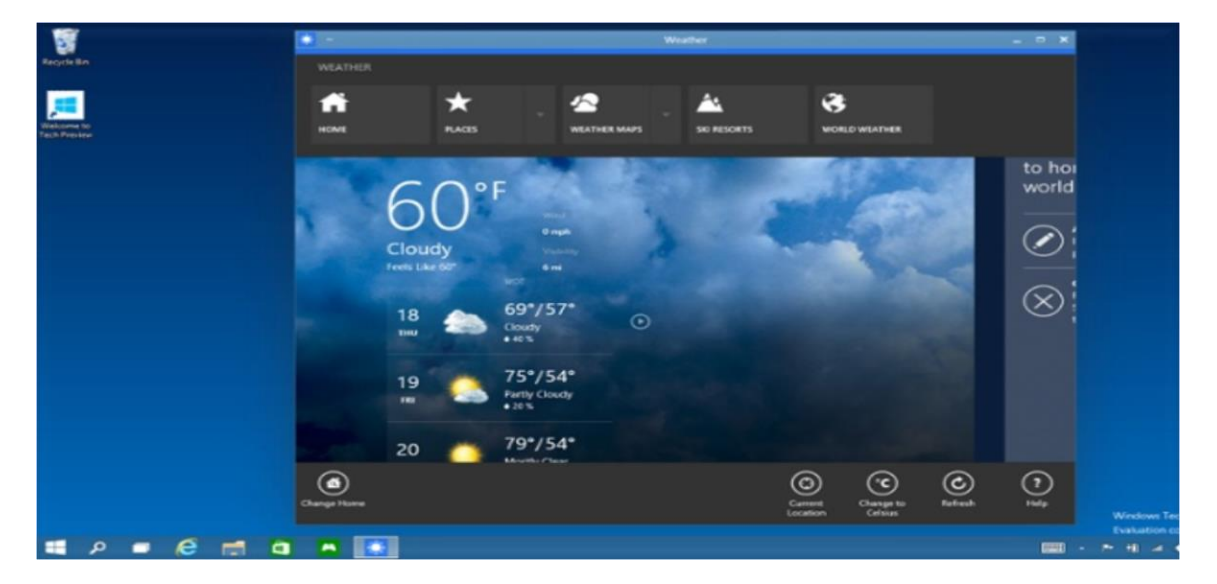

Universal apps can be Windowed

#### **۹.۶ شکل نړیوال اپ کتلی شی**

#### **Action Settings**

وینډوز 10 یوه نوي لاره وړاندې کړه د notifications لپاره چې ټول په یوه ځاي کې وجود ولري**.** 

هر هغه نوټیفکیشن چې راځې هغه به په یوه ځاي کې موجود وې او یوز به په اساني سره هغه کتلي شي لکه په سمارټ فون کې.

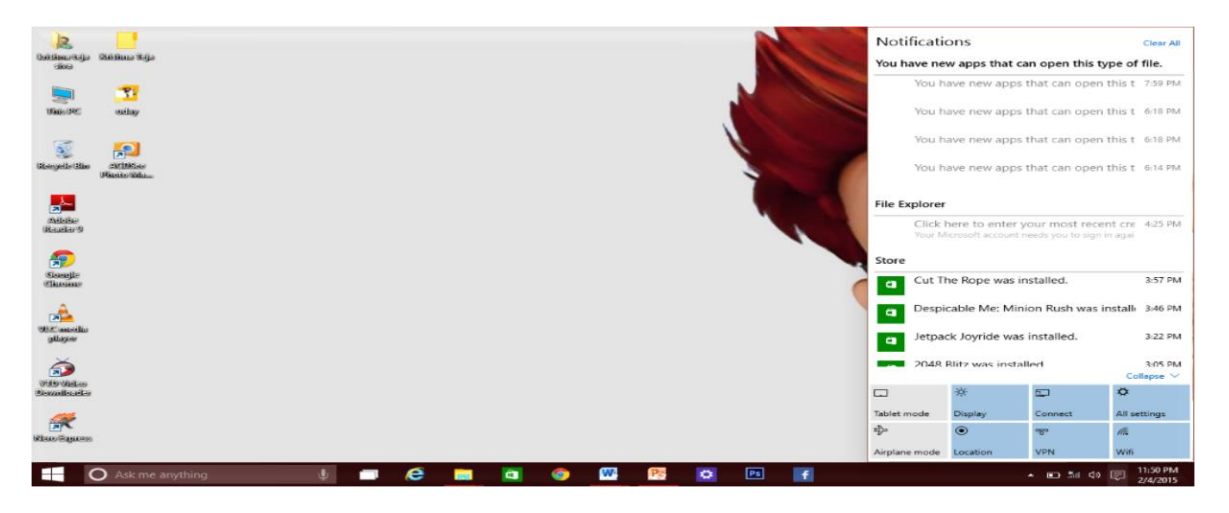

**۱۰.۶ شکل اکشن سټنګ**

#### **Continuum**

د دغه ځانګرتیا په واسطه موږ کولی شو چې خپل سکرین موډ ټبلیټ موډ ته بدل کړو نو د کار لپاره نوټیفکیشن برخې ته ځو هلته په ټبلیټ موډ باندې کلیک کو ډېر په اسانی دا کار کولی شو.

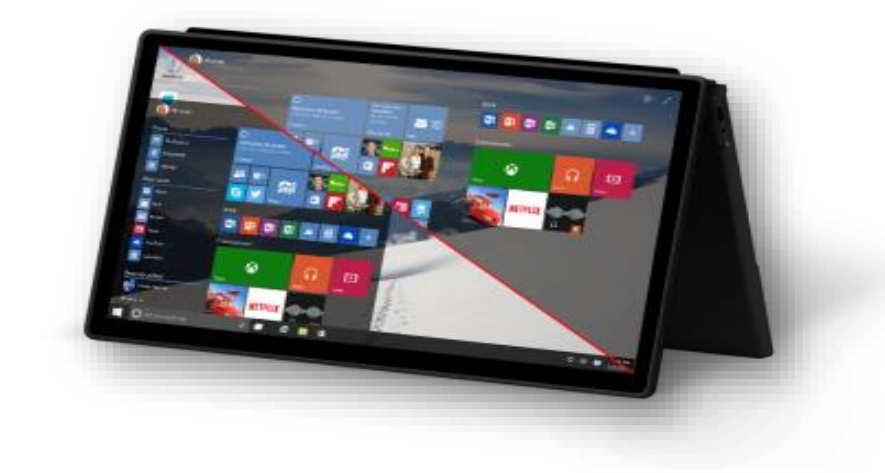

**۱۱.۶ شکل ډیکسټاپ ټبلیټ ته بدولول**

# **د سيسټم اړتیاوې**

- $\checkmark$  Processor : 1 gigahertz (GHz) or faster
- $\checkmark$  RAM : 1 GB (32-bit) or 2 GB (64-bit)
- $\checkmark$  Free hard disk space : 16 GB
- ✓ Graphics card : Microsoft DirectX 9 graphics device

# **پایله**

کمپیوټر هغه برقي ماشین دی چې د محاسباتو لپاره استاملیږي خو دا تعریف له لومړنیو تعریفونو څخه دی، خو اوس مهال زما په اند کمپیوټر هغه برقي ماشین دی چې په ټولو برخو کې د انقالب راوستلو په برخه کې برشمیره کارونه تررسه کړي او په راتلونکې کې هم دوام لري.

نو درنو لوستونکو کمپيوټر يواځې هيڅ کار نشي ترسره کولی، همدا عامل سيسټم و کمپيوټر يې کار ترسره کولو ته آماده کړ چې د کمپیوټر روح لقب هم ورکويل شو.

دغه کتاب کې مو د کمپیوټر تعریف، کمپیوټر په اړه ډول ډول معلومات، برخې یې، هارډویر او سافټویر، مشهور سافټویر، ویندوز لس معريف او خصوصیات مو مطالعه کړل.

نو درنو لوستونکو

تاسو يواځې په دغه کتاب اکتفا مه کوي مخ ته لاړ شي نور اضافي معلومات ترلاسه کړي او مطالعه یې کړي دا کتاب تاسو لپاره يواځې یو رهنام دی د پرمختګ لپاره.

# **منابع**

Basic Computer Tutorial by Emal Zazai

http://www.microsoftlicensereview.com/?tag=windows-10-licensing

http://blogs.windows.com/

https://www.sarzamindownload.com/contents/670/

https://www.sarzamindownload.com/contents/670/

https://www.systemgroup.net/intellectual-

**Get more e-books from www.ketabton.com Ketabton.com: The Digital Library**